# SCALA Zutrittskontrollsystem

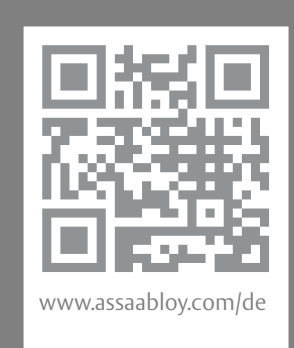

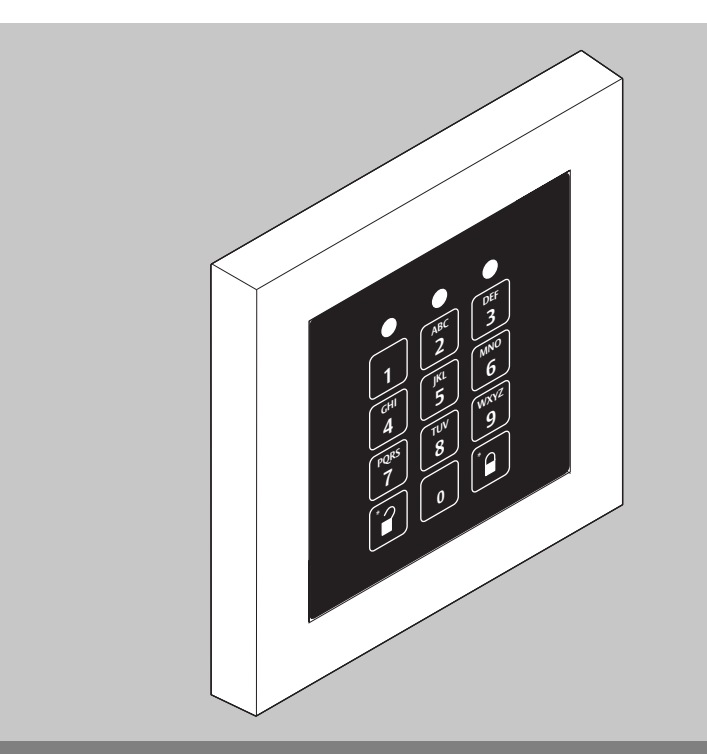

# SCALA solo 1-Tür-Lösung

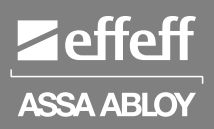

Konfigurationsanleitung and Montageanleitung

D0106306

Experience a safer and more open world

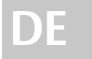

**DE Lesen Sie diese Anleitung vor der Benutzung sorgfältig durch und bewahren Sie sie auf. Die Anleitung beinhaltet wichtige Informationen zum Produkt, insbesondere zum bestimmungsgemäßen Gebrauch, zur Sicherheit, Montage, Benutzung, Wartung und Entsorgung.** 

> **Geben Sie die Anleitung nach der Montage an den Nutzer und im Falle einer Weiterveräußerung mit dem Produkt weiter.**

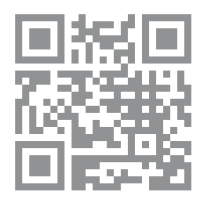

Eine aktuelle Version dieser Anleitung ist im Internet verfügbar: *https://aa-st.de/file/d01063*

#### **Herausgeber**

*ASSA ABLOY Sicherheitstechnik GmbH* Bildstockstraße 20 72458 Albstadt DEUTSCHLAND Telefon: +49 (0) 7431 / 123-0 Internet: www.assaabloy.com/de E-Mail: albstadt@assaabloy.com

#### **Dokumentennummer, -datum**

D0106306 06.2022

#### **Copyright**

© 2022, *ASSA ABLOY Sicherheitstechnik GmbH*

Diese Dokumentation einschließlich aller ihrer Teile ist urheberrechtlich geschützt. Jede Verwertung bzw. Veränderung außerhalb der engen Grenzen des Urheberrechtsgesetzes ist ohne Zustimmung von *ASSA ABLOY Sicherheitstechnik GmbH* unzulässig und strafbar.

Das gilt insbesondere für Vervielfältigungen, Übersetzungen, Mikroverfilmungen und die Einspeicherung und Verarbeitung in elektronischen Systemen.

2 **DE**

# Inhaltsverzeichnis

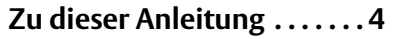

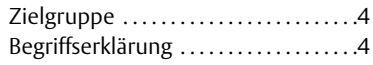

# **Sicherheitshinweise. . . . . . . 5**

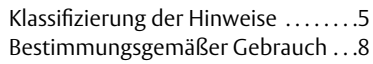

# **Das Produkt im Überblick . 9**

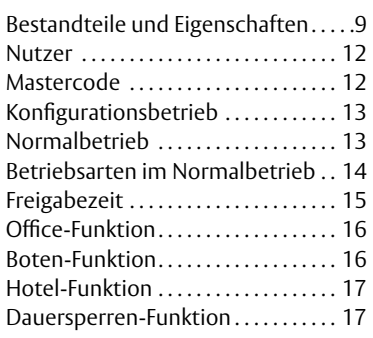

# **Inbetriebnahme . . . . . . . . .18**

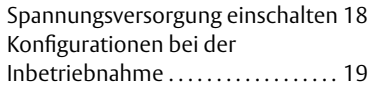

### **Konfiguration. . . . . . . . . . . .22**

#### Aktivieren des

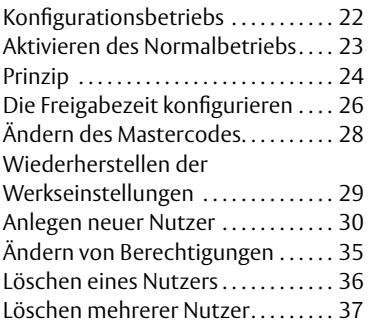

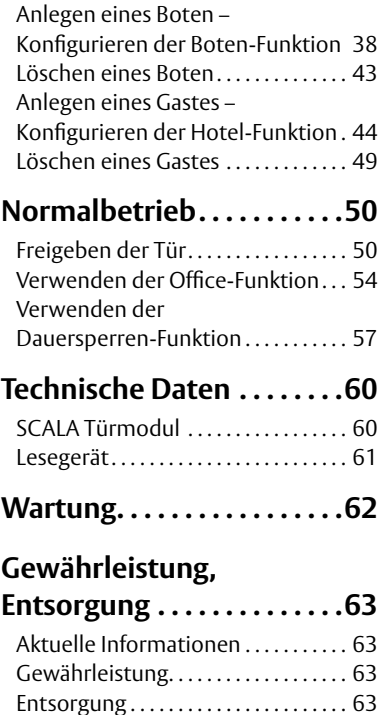

# **Anhang. . . . . . . . . . . . . . . . . .64**

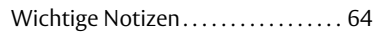

# **Kurzanleitung . . . . . . . . . . .68**

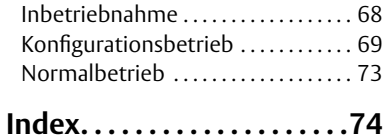

# Zu dieser Anleitung

### **Zielgruppe**

Diese Anleitung richtet sich an Personen, die *SCALA solo* in Betrieb nehmen, konfigurieren und warten sowie Nutzer anlegen und Nutzer in der Bedienung unterweisen.

Die Montage ist in dieser Anleitung nicht beschrieben (separate Montageanleitung D01045nn). *SCALA solo* muss durch einen Elektrotechniker montiert und für die Inbetriebnahme freigeben werden.

### **Begriffserklärung**

In der Tabelle (Tab. 1) sind Begriffe aufgelistet und für den Einstieg kurz erklärt. Einige Begriffe sind im Kapitel "Das Produkt im Überblick" (ab Seite 9) detailliert beschrieben.

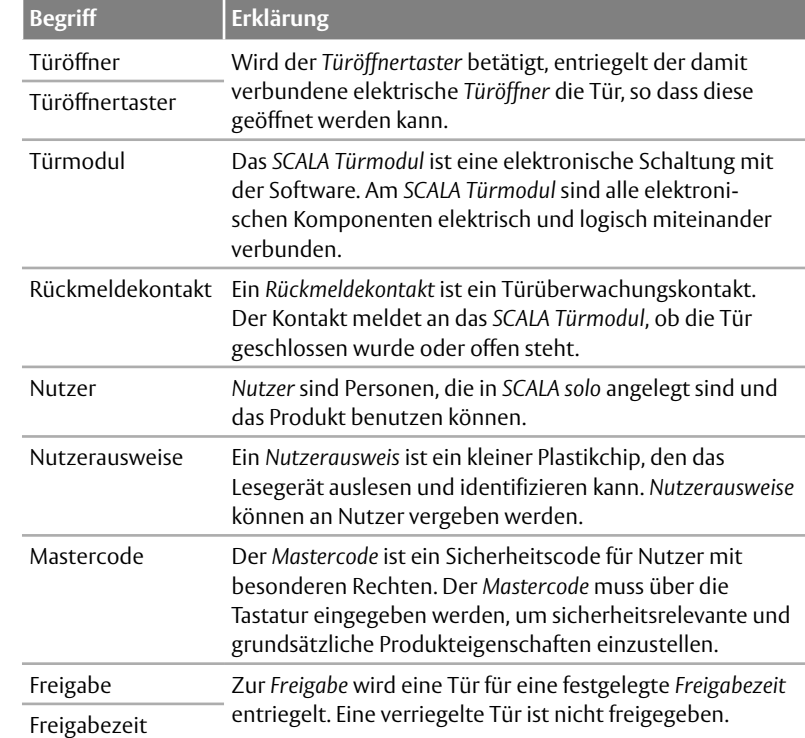

*Tab. 1 : Begriffe und Benennungen*

# Sicherheitshinweise

### **Klassifizierung der Hinweise**

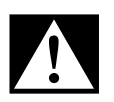

#### **Gefahr!**

**Sicherheitshinweis:** Nichtbeachtung führt zu Tod oder schweren Verletzungen.

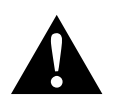

#### **Warnung!**

**Sicherheitshinweis:** Nichtbeachtung kann zu Tod oder schweren Verletzungen führen.

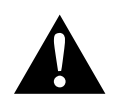

### **Vorsicht!**

**Sicherheitshinweis:** Nichtbeachtung kann zu Verletzungen führen.

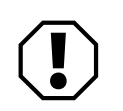

### **Achtung!**

**Hinweis:** Nichtbeachtung kann zu Materialschäden führen und die Funktion des Produkts beeinträchtigen.

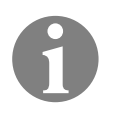

### **Hinweis!**

**Hinweis:** Ergänzende Informationen zur Bedienung des Produkts.

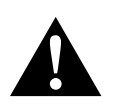

### **Warnung!**

**Lebensgefahr durch elektrischen Schlag:** Bei einer unsachgemäßen Reparatur besteht Lebensgefahr und Gefahr erheblicher Verletzungen durch einen elektrischen Schlag. Eine Reparatur muss durch einen Elektrotechniker ausgeführt werden (separate Montageanleitung D01045nn).

- · Schalten Sie bei einem Defekt die Spannungsversorgung ab, entsprechend der Anweisung des Elektrotechnikers, der *SCALA solo* installiert hat.
- · Entfernen Sie keine Abdeckungen.
- · Lösen Sie keine Kabel.
- · Lassen Sie Reparaturen durch einen Elektrotechniker ausführen

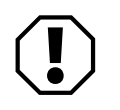

### **Achtung!**

**Erhebliche Funktionseinschränkungen bei verlorenem Mastercode:** Wird der aktuell konfigurierte Mastercode verloren, können wesentliche Funktionen des Produkts nicht mehr aktiviert, geändert oder deaktiviert werden. Um den vollen Funktionsumfang der Tür wiederherzustellen, müssen die Werkseinstellungen wiederhergestellt werden ("Wiederherstellen der Werkseinstellungen", Seite 29). Dabei werden alle Konfigurationen in den Auslieferungszustand zurückgesetzt, und alle angelegten Nutzer gehen verloren.

· Notieren Sie den aktuellen Mastercode und bewahren Sie ihn sicher auf.

**Wiederherstellen der Werkseinstellungen ist ohne werkseitig vergebenen Mastercode nicht möglich:** Für das Wiederherstellen der Werkseinstellungen ist aus Sicherheitsgründen immer der in dieser Anleitung genannte, werkseitig vergebene Mastercode notwendig (Seite 78).

 · Der in dieser Anleitung genannte Mastercode muss sicher aufbewahrt werden, auch wenn der Mastercode nachträglich geändert wurde.

**Sicherheitsverlust und Möglichkeit der Sabotage durch unberechtigten Zugang zum Mastercode:** Diese Anleitung beinhaltet den werkseitig konfigurierten Mastercode. Erfahren unberechtigte Personen den aktuellen Mastercode, können diese das Produkt uneingeschränkt manipulieren. *ASSA ABLOY Sicherheitstechnik* empfiehlt:

 · Bewahren Sie den Mastercode an einem geschützten Ort, getrennt vom Produkt.

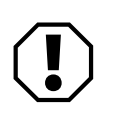

### **Achtung!**

**Gefahr der unberechtigten Begehung der Tür:** Eine Tür, die für eine Begehung freigegeben wurde, bleibt bis zum Ablauf der Freigabezeit entriegelt und kann wiederholt geöffnet werden.

*ASSA ABLOY Sicherheitstechnik* empfiehlt:

· Lassen Sie einen Rückmeldekontakt installieren. So kann das *SCALA Türmodul* die wieder geschlossene Tür automatisch sofort verriegeln.

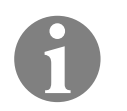

### **Hinweis!**

 **Dauerhafte Kopplung (Pairing) bei erster Inbetriebnahme:** Wird die Spannungs versorgung eingeschaltet, nachdem das Lesegerät und das *SCALA Türmodul* miteinander elektrisch verbunden sind, werden beide Komponenten dauerhaft elektronisch und digital gekoppelt.

Dies geschieht normalerweise bereits beim ersten Testen während der Montage. Aus Sicherheitsgründen, zum Beispiel Schutz vor Sabotage, können die Komponenten anschließend nicht mehr entkoppelt werden und können deshalb nicht gegen andere ausgetauscht werden.

· Lassen Sie bei einem Defekt die Tastatur und den *SCALA Türmodul* austauschen (separate Montageanleitung D01045nn).

### **Bestimmungsgemäßer Gebrauch**

Zutrittskontrolle an einer Tür *SCALA solo* ist ein Zutrittskontrollsystem zur Zutrittskontrolle an einer Tür in Ein- und Mehrfamilienhäusern sowie für kleinere Objekte in Handwerk, Gewerbe und Dienstleistung.

Die fachgerechte Montage muss vollständig abgeschlossen sein

Für den bestimmungsgemäßen Gebrauch muss *SCALA solo* entsprechend der Montageanleitung D01045nn montiert sein. Die Montage und die zugehörige elektrische Installation muss vollständig und fachgerecht ausgeführt sein. Der montierende Elektrotechniker muss *SCALA solo* mit allem montierten Zubehör für die Verwendung freigegeben haben.

*SCALA solo* ist für die Nutzung entsprechend dieser Anleitung geeignet.

Jede darüber hinausgehende Verwendung gilt als nicht bestimmungsgemäß.

# Das Produkt im Überblick

 *In diesem Kapitel werden die Eigenschaften und Funktionen, die SCALA solo bietet, beschrieben.*

### **Bestandteile und Eigenschaften**

#### **Komponenten**

*SCALA solo* besteht aus einem *SCALA Türmodul* mit dem Gehäuse und einem Lesegerät mit Tastatur (Abb. 1). Optional können Nutzerausweise bestellt werden ("Nutzerausweise bestellen", Seite 62). *SCALA solo* kann auch ohne Nutzerausweise betrieben werden. SCALA Türmodulmit Gehäuse Nutzerausweise

Ein Netzteil, ein elektrischer Türöffner (oder ein anderes Verriegelungselement) und weiteres Installationsmaterial sind bauseitig ergänzt worden.

Optional wurden ein Türöffnertaster und ein Rückmeldekontakt bauseitig ergänzt. *SCALA solo* kann auch ohne Türöffnertaster und Rückmeldekontakt betrieben werden.

*Abb. 1 : Komponenten*

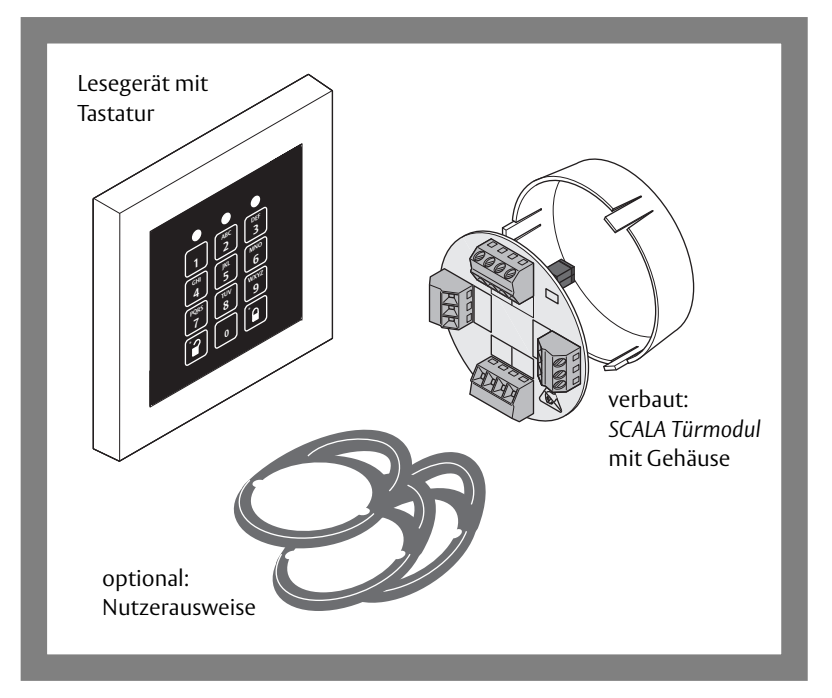

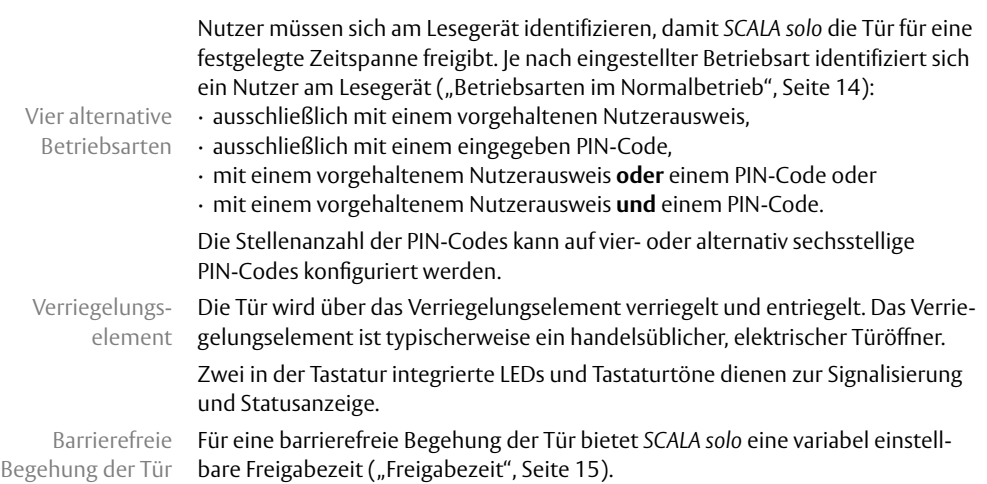

 **Zutrittskontrolle mit SCALA solo**

#### **Tastatur**

Die Tastatur hat ein Tastenfeld mit Zifferntasten und zwei Tasten mit Schlosssymbolen (Abb. 2). Oberhalb der Ziffern befinden sich drei LED-Sichtfenster. Nur die linke und die rechte LED sind aktiv.

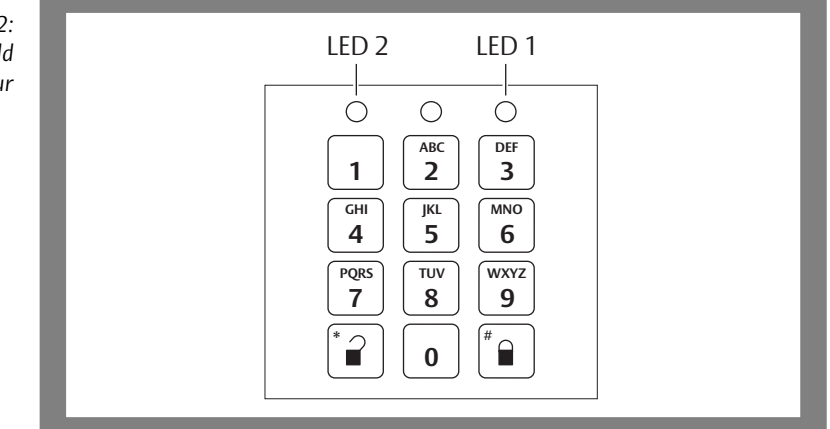

*Abb. 2 : Das Tastenfeld der Tastatur*

#### **LED-Signale und Tastaturtöne**

Bei jedem Tastendruck und bei Vorhalten eines Nutzerausweises erhält der Nutzer neben den LED-Leuchtsignalen zusätzlich auch Signaltöne (Tastaturtöne). Hilfreich sind Tastaturtöne an sehr hellen Einsatzorten, zum Beispiel bei direktem Einfall von Sonnenlicht auf das Lesegerät, da die LED-Signale dann schlecht sichtbar sind.

Werkseinstellung: Tastaturtöne sind aktiviert

Für den Normalbetrieb lassen sich die Tastaturtöne deaktivieren ("Die Freigabezeit konfigurieren", Seite 26). Werkseitig sind die Tastaturtöne aktiviert. Für den Konfigurationsbetrieb können die Tastaturtöne nicht deaktiviert werden.

Die LEDs sind mehrfarbig, sie leuchten oder blinken grün, gelb oder rot. In den Tabellen (Tab. 2 und Tab. 3) sind die wichtigsten Signale und ihre Bedeutung erläutert. Es wird zwischen Normalbetrieb und Konfigurationsbetrieb unterschieden ("Normalbetrieb" und "Konfigurationsbetrieb", Seite 70).

Besondere Signale werden im Zusammenhang mit der Bedienung erläutert.

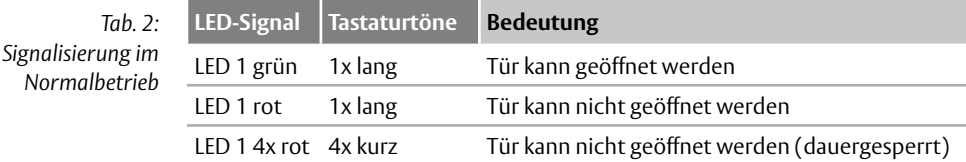

#### **Normalbetrieb**

#### **Konfigurationsbetrieb**

*Tab. 3 : Signalisierung im Konfigurationsbetrieb*

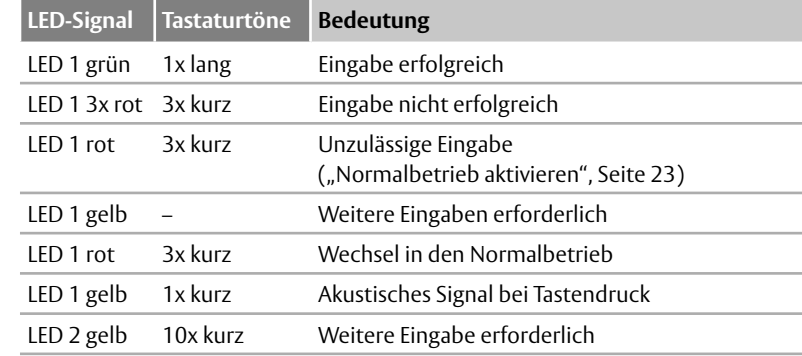

### **Nutzer**

#### Maximal 99 Nutzer

 Nutzer sind Personen, die in *SCALA solo* angelegt sind und das Produkt benutzen können. Nutzern können unterschiedliche Berechtigungen zur Nutzung zugewiesen werden. Es können maximal 99 Nutzer angelegt werden.

Nutzer, die sich je nach Betriebsart ("Betriebsarten im Normalbetrieb", Seite 14) mit Nutzerausweis und / oder PIN-Code identifizieren, können

- · eine Tür freigeben ("Freigeben der Tür", Seite 50)
- · die Office-Funktion nutzen ("Office-Funktion", Seite 16).

Nutzer, die sich mit dem Mastercode identifizieren, können SCALA solo konfigurieren ("Mastercode", Seite 12).

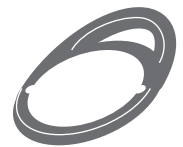

#### **Nutzerausweis**

Nutzerausweise sind Transponder zum automatischen und berührungslosen Identifizieren am Lesegerät. Wird der Nutzerausweis vor die Tastatur gehalten, entspricht dies einer Eingabe.

#### **PIN-Code**

Die PIN-Codes sind je nach Voreinstellung 4- oder 6-stellig. Ein längerer PIN-Code erhöht die Sicherheit bei der Berechtigungsprüfung.

Die Wahrscheinlichkeit, dass ein PIN-Code zufällig erraten wird, ist

- · bei einem 4-stelligen PIN-Code 1 : 10.000
- · bei einem 6-stelligen PIN-Code 1 : 1.000.000.

Werkseinstellung: 4-stelliger PIN-Code Werkseitig sind 4-stellige PIN-Codes voreingestellt.

Falls die PIN-Codes 6-stellig sein sollen, muss dies bei der Inbetriebnahme ("Inbetriebnahme", Seite 18) eingestellt werden.

### **Mastercode**

Sicherheitscode

#### Der Mastercode ist ein Sicherheitscode für Nutzer mit besonderen Rechten, die sicherheitsrelevante und grundsätzliche Produkteigenschaften konfigurieren.

Der Mastercode wird immer für folgende Handlungen benötigt:

- · Konfigurationsbetrieb aktivieren ("Konfiguration", Seite 22),
	- · Berechtigungen vergeben, ändern oder entziehen,
	- · Mastercode ändern ("Ändern des Mastercodes", Seite 28) und
- · die Dauersperren-Funktion verwenden ("Dauersperren-Funktion", Seite 17).

Werkseitig ist bereits ein produktspezifischer Mastercode gespeichert (Seite 78). Der werkseitig vergebene Mastercode wird benötigt, um die Werkseinstellungen wiederherzustellen.

### **Konfigurationsbetrieb**

#### Über Funktionen konfigurieren

Im Konfigurationsbetrieb wird von einem berechtigten Nutzer festgelegt, wie sich *SCALA solo* im Normalbetrieb verhält ("Konfiguration", Seite 22).

Im Konfigurationsbetrieb können folgende Einstellungen vorgenommen werden: · Systemeinstellungen,

- · PIN-Codes zuweisen und löschen,
- · Nutzerausweise zuweisen und löschen,
- · Freigabezeit ändern,
- · Codelänge ändern,
- · Mastercode ändern,
- · Dauersperren aktivieren und deaktivieren,
- · Hotel-Funktion einstellen und
- · Boten-Funktion einstellen.

### **Normalbetrieb**

Für die Freigabe einer Tür muss sich der Nutzer je nach Betriebsart mit einem PIN-Code und / oder Nutzerausweis identifizieren

("Betriebsarten im Normalbetrieb", Seite 14).

Im Normalbetrieb leuchtet zunächst keine LED am Lesegerät. Über die LED 1 und Tastaturtöne wird signalisiert, ob sich ein Nutzer erfolgreich identifiziert hat ("LED-Signale und Tastaturtöne", Seite 11).

Die Eingabe eines PIN-Codes endet mit der Eingabe der letzten Ziffer des Codes. Es ist keine Bestätigung des PIN-Codes erforderlich.

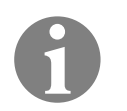

#### **Hinweis!**

**Signalisierungen beachten:** Bei manchen Tastatureingaben signalisiert *SCALA solo* spezielle Zustände oder Zustandswechsel. Während dieser Signalisierungen nimmt das Lesegerät keine Tastatureingaben an.

· Warten Sie mit weiteren Eingaben, bis die LED erloschen ist.

### **Betriebsarten im Normalbetrieb**

*SCALA solo* kann in vier alternativen Betriebsarten betrieben werden. Die gewünschte Betriebsart muss bei Inbetriebnahme eingestellt werden ("Die Betriebsart festlegen", Seite 20).

#### **Betriebsart 0 – Identifizierung ausschließlich über Nutzerausweis**

In dieser Betriebsart identifiziert sich der Nutzer ausschließlich über seinen Nutzerausweis am Lesegerät. Der Nutzer muss seinen Nutzerausweis vor das Lesegerät halten.

Die Tür wird bei vorhandener Berechtigung des Nutzers freigegeben.

PIN-Code-Eingaben werden vom System ignoriert.

Diese Betriebsart ist werkseitig voreingestellt.

Werkseinstellung: Betriebsart 0

#### **Betriebsart 1 – Identifizierung über Nutzerausweis und PIN-Code**

In dieser Betriebsart identifiziert sich der Nutzer über seinen Nutzerausweis und zusätzlich über seinen persönlichen PIN-Code am Lesegerät. Der Nutzer muss zuerst seinen Nutzerausweis vor das Lesegerät halten und anschließend den PIN-Code eingeben.

Die Tür wird bei vorhandener Berechtigung des Nutzers freigegeben.

Diese Betriebsart bietet die höchste Sicherheit bei der Berechtigungsprüfung. Höchste

Sicherheit: Betriebsart 1

#### **Betriebsart 2 – Identifizierung ausschließlich über einen PIN-Code**

In dieser Betriebsart identifiziert sich der Nutzer ausschließlich über seinen PIN-Code am Lesegerät. Der Nutzer muss seinen PIN-Code über die Tastatur eingeben.

Die Tür wird bei vorhandener Berechtigung des Nutzers freigegeben.

Nutzerausweise werden vom System ignoriert.

#### **Betriebsart 3 – Identifizierung über Nutzerausweis oder PIN-Code**

In dieser Betriebsart identifiziert sich der Nutzer entweder über seinen Nutzerausweis oder über seinen persönlichen PIN-Code am Lesegerät. Wurde einem Nutzer ein PIN-Code zugewiesen, so bekommt er keinen Nutzerausweis. Wurde dem Nutzer ein Nutzerausweis zugewiesen, so bekommt er keinen PIN-Code. Der Nutzer muss entweder seinen Nutzerausweis vor das Lesegerät halten oder den PIN-Code über die Tastatur eingeben.

Die Tür wird bei vorhandener Berechtigung des Nutzers freigegeben.

### **Freigabezeit**

Wurde eine Tür für eine berechtigte Begehung freigegeben (entriegelt), so wird die Freigabe für eine voreingestellte Freigabezeit aufrecht erhalten. In dieser Zeit kann die entriegelte Tür geöffnet werden. Nach Ablauf der Freigabezeit wird die geschlossene Tür wieder verriegelt.

Werkseinstellung: 5 Sekunden

Werkseitig ist eine Freigabezeit von 5 Sekunden voreingestellt.

Es kann eine Freigabezeit von 3 bis 30 Sekunden eingestellt werden ("Die Freigabezeit konfigurieren", Seite 26).

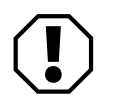

### **Achtung!**

**Gefahr unberechtigter Begehung bei langer Freigabezeit:** Eine Tür, an der eine lange Freigabezeit eingestellt ist, bleibt bis zum Ablauf der Freigabezeit entriegelt, auch wenn sie bereits wieder geschlossen wurde. Diese Zeitspanne kann für eine unberechtigte Begehung ausgenutzt werden.

Je länger die eingestellte Freigabezeit, desto geringer ist die Sicherheit gegen unberechtigte Begehung der Tür.

*ASSA ABLOY Sicherheitstechnik* empfiehlt:

- · Stellen Sie eine Freigabezeit von 5 bis 6 Sekunden ein oder
- · installieren Sie einen Rückmeldekontakt, damit die wieder geschlossene Tür sofort verriegelt werden kann.

### **Office-Funktion**

Die *Office-Funktion* entriegelt die Tür dauerhaft, so dass die Tür frei begehbar ist, zum Beispiel tagsüber in Geschäften, Arztpraxen oder ähnlichen Einrichtungen.

Die Tür kann

· ohne Zeitbeschränkung dauerhaft entriegelt bleiben oder

· für eine festgelegte Zeitspanne zwischen 1 und 36 Stunden entriegelt bleiben.

Zeitspanne für Office-Funktion festlegen Es ist sicherer, eine Zeitspanne für die Dauer der aktivierten *Office-Funktion* festzulegen ("Verwenden der Office-Funktion", Seite 54), die zum Beispiel den Öffnungszeiten entspricht. So wird sichergestellt, dass die Tür nach Ablauf der Zeit wieder verriegelt wird.

Nur dazu berechtigte Nutzer können die *Office-Funktion* aktivieren.

Wurde keine Zeitspanne festgelegt, muss die *Office-Funktion* durch einen berechtigten Nutzer deaktiviert werden.

Die *Office-Funktion* kann durch einen berechtigten Nutzer auch vor Ablauf einer festgelegten Zeitspanne deaktiviert werden.

Die *Office-Funktion* muss nicht durch denselben Nutzer deaktiviert werden, der sie eingeschaltet hat. So kann die *Office-Funktion* zu Beginn der Öffnungszeit durch Nutzer 1 aktiviert werden und zum Ende durch Nutzer 2 deaktiviert werden.

Beim Anlegen eines Nutzers erhält dieser die Berechtigung für die *Office-Funktion*. Die Berechtigung kann Nutzern im laufenden Betrieb jederzeit entzogen oder zugewiesen werden.

### **Boten-Funktion**

Die *Boten-Funktion* ermöglicht die Vergabe von PIN-Codes (oder Nutzerausweisen) zur einmaligen Freigabe der Tür innerhalb einer festgelegten Zeitspanne. Der PIN-Code kann zum Beispiel einem Kurierboten bei einer Bestellung mitgeteilt werden, um diesem einen einmaligen Zugang zu erlauben ("Anlegen eines Boten – Konfigurieren der Boten-Funktion", Seite 38).

Wird automatisch ungültig

- Der PIN-Code wird automatisch ungültig nach
- · einmaliger Eingabe oder
	- · nach Ablauf der festgelegten Zeitspanne.

### **Hotel-Funktion**

Die *Hotel-Funktion* ermöglicht die Vergabe eines PIN-Codes oder Nutzerausweises für eine festgelegte Zeitspanne. So kann zum Beispiel ein Hotelgast berechtigt werden, eine Zimmertür zeitlich begrenzt mehrmals zu entriegeln ("Anlegen eines Gastes – Konfigurieren der Hotel-Funktion", Seite 44).

Je nach Einstellung wird die Berechtigung entzogen nach · nach Ablauf der festgelegten Zeitspanne von 1 Tag bis 36 Tage.

### **Dauersperren-Funktion**

Wurde die *Dauersperren-Funktion* aktiviert, kann die Tür nur mit gesonderter Berechtigung entriegelt werden ("Verwenden der Dauersperren-Funktion", Seite 57). Für die Identifizierung ist die Eingabe des Mastercodes erforderlich ("Mastercode", Seite 12).

Die *Dauersperren-Funktion* kann für längere Schließzeiten genutzt werden, zum Beispiel an Wochenenden. So ist die Tür während der Werktage im Normalbetrieb zugänglich, und am Wochenende kann ausschließlich ein Systemadministrator Zutritt zu den Räumlichkeiten erhalten.

Während die *Dauersperren-Funktion* aktiv ist, kann *SCALA solo* weiterhin in den Konfigurationsbetrieb gesetzt werden.

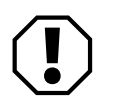

### **Achtung!**

#### **Ungewollte Entriegelung kann für unberechtigte Begehung ausgenutzt**

**werden:** Nach dem Deaktivieren der *Dauersperren-Funktion* schaltet *SCALA solo* wieder in den Betriebszustand, in dem es vor der Aktivierung war. War vor der Aktivierung der *Dauersperren-Funktion* die *Office-Funktion* eingestellt, so ist die Tür nach Deaktivierung wieder in der Office-Funktion ("Office-Funktion", Seite 16).

 · Prüfen Sie, nach jedem Deaktivieren der *Dauersperren-Funktion*, den aktuellen Betriebszustand der Tür und stellen Sie eventuell den gewünschten Zustand ein.

# Inbetriebnahme

*In diesem Kapitel wird beschrieben, was zu beachten ist, wenn SCALA solo in Betrieb genommen wird.* 

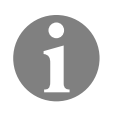

### **Hinweis!**

**Konfigurationsdaten notieren:** Im Normalfall wird *SCALA solo* über mehrere Jahre benutzt. Es können viele Monate vergehen, bevor Änderungen der Konfiguration notwendig sind. Möglicherweise sind dann Daten und Einstellungen vergessen worden, zum Beispiel vergebene Nutzernummern, die im Normalbetrieb nicht benötigt werden.

 · Notieren Sie alle Konfigurationsdaten. Sie können dazu die im Anhang ( "Anhang", Seite 64) vorbereitete Liste benutzen oder diese kopieren und getrennt von der Anleitung aufbewahren.

### **Spannungsversorgung einschalten**

#### **Voraussetzung**

*SCALA solo* ist montiert, betriebsbereit, und die Produkt-Konfiguration befindet sich im Auslieferungszustand mit Werkseinstellungen.

#### **SCALA solo einschalten**

- 1 Schalten Sie die Spannungsversorgung ein, entsprechend der Anweisung des Elektrotechnikers, der *SCALA solo* installiert hat.
- $\Rightarrow$  Die LED 1 (Abb. 2, Seite 10) blinkt:

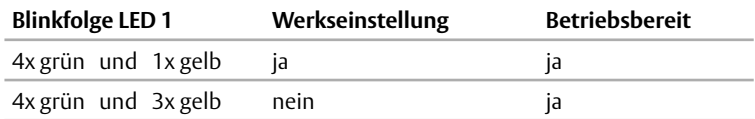

- 2 Falls sich das Produkt nicht im Auslieferungszustand befindet:
	- 2.1 Stellen Sie die Werkseinstellungen wieder her
		- ("Wiederherstellen der Werkseinstellungen", Seite 29).
	- 2.2 Schalten Sie die Spannungsversorgung aus.
	- 2.3 Wiederholen Sie Schritt 1.

### **Konfigurationen bei der Inbetriebnahme**

Zur Inbetriebnahme müssen zunächst grundlegende Konfigurationen vorgenommen werden. Im Regelfall werden die Betriebsart und Stellenanzahl der PIN-Codes während der gesamten Betriebszeit von *SCALA solo* nicht mehr geändert.

Werkseinstellungen

- Werkseitig ist *SCALA solo* wie folgt konfiguriert:
- · Betriebsart: 0 (ausschließlich Nutzerausweise)
- · Stellenanzahl des PIN-Code: 4 Stellen
- · Freigabezeit: 5 Sekunden
- · Tastaturtöne: aktiviert

#### **SCALA solo in Betrieb nehmen**

Bei der Inbetriebnahme müssen folgende grundlegende Konfigurationen durchgeführt werden. grundlegende Konfigurationen

- 1 Legen Sie die Betriebsart fest ("Die Betriebsart festlegen", Seite 20).
- 2 Legen Sie die Stellenanzahl der PIN-Codes fest ("Die Stellenanzahl der PIN-Codes festlegen", Seite 21).
- $\Rightarrow$  Die Inbetriebnahme ist abgeschlossen.
- $\Rightarrow$  Es können weitere Konfigurationen durchgeführt werden, zum Beispiel Nutzer anlegen oder Freigabezeit einstellen. Für weitere Konfigurationen ist keine Reihenfolge festgelegt.

die K

#### **Die Betriebsart festlegen**

Werkseinstellung: Betriebsart 0 Werkseitig ist die Betriebsart 0 ("Betriebsarten im Normalbetrieb", Seite 14) eingestellt.

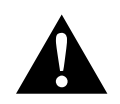

### **Vorsicht!**

**Funktionseinschränkung bei nachträglicher Änderung der Betriebsart:** Die Betriebsart beeinflusst die Vergabe von PIN-Codes und Nutzerausweisen. Es muss mit Fehlfunktionen gerechnet werden, wenn die Betriebsart nach dem Anlegen von PIN-Codes und Nutzerausweisen geändert wird.

· Legen Sie die Betriebsart bei der Inbetriebnahme ("Inbetriebnahme", Seite 18) zuerst fest.

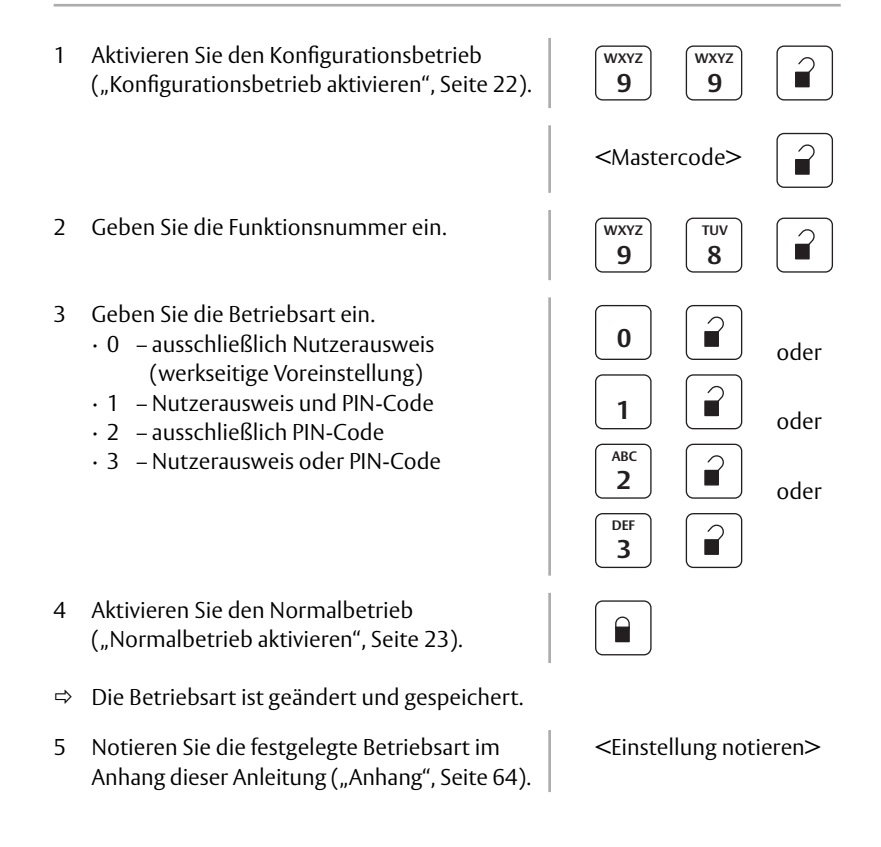

#### **Die Stellenanzahl der PIN-Codes festlegen**

Werkseinstellung: 4-stelliger PIN-Code

Werkseitig sind 4-stellige PIN-Codes ("PIN-Code", Seite 12) eingestellt. Falls Betriebsart 0 ("Betriebsarten im Normalbetrieb", Seite 14) eingestellt wurde, ist die Einstellung einer Stellenanzahl für PIN-Codes überflüssig.

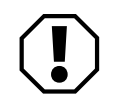

### **Achtung!**

**Funktionseinschränkung bei nachträglicher Änderung der Stellenanzahl des PIN-Codes:** Ein PIN-Code muss immer vollständig eingegeben werden. Es muss mit Fehlfunktionen gerechnet werden, wenn die Stellenanzahl nach dem Anlegen von PIN-Codes geändert wird.

 · Legen Sie immer zuerst die Stellenanzahl der PIN-Codes fest, bevor Sie Nutzer anlegen.

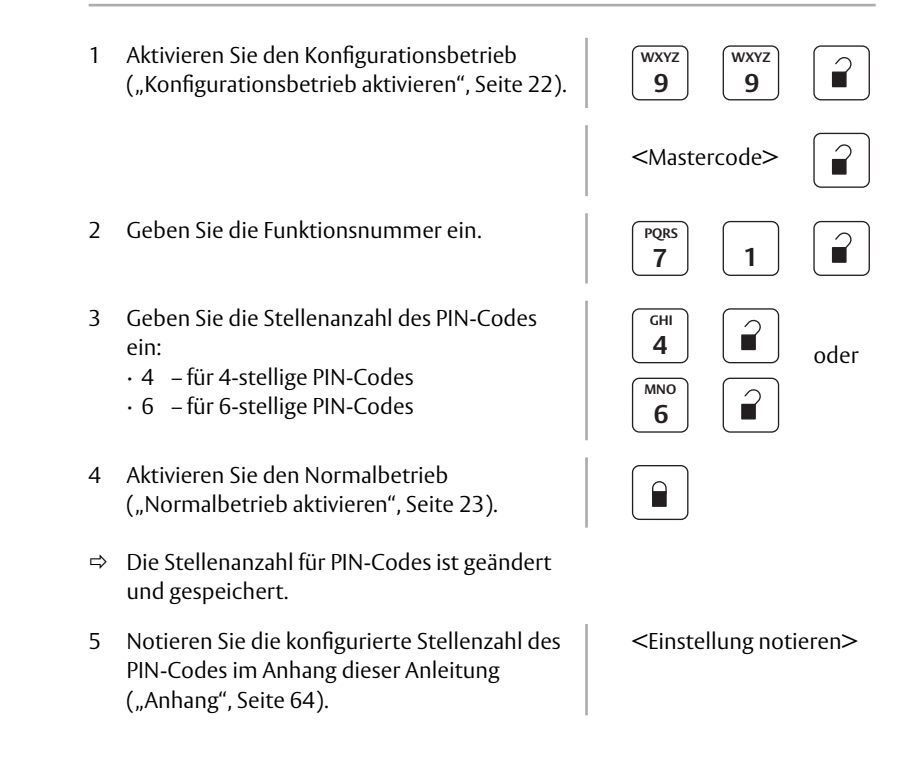

# Konfiguration

*In diesem Kapitel wird detailliert beschrieben, wie SCALA solo konfiguriert wird. Nach einer prinzipiellen Beschreibung der Vorgehensweise werden alle Funktionen und Eigenschaften in einer typischen Reihenfolge der Konfiguration beschrieben.*

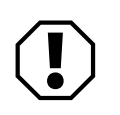

### **Achtung!**

**Funktionseinschränkung bei unvollständiger Inbetriebnahme:** Die Betriebsart und die Stellenanzahl der PIN-Codes werden für die gesamte Betriebszeit festgelegt und müssen zuerst konfiguriert werden.

· Führen Sie zuerst eine Inbetriebnahme durch ("Inbetriebnahme", Seite 18).

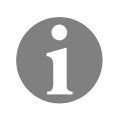

### **Hinweis!**

**Ungültige Eingabe vermeiden:** Gibt es bei einer Eingabe zu lange Unterbrechungen, kann es sein, dass die Eingabe ungültig wird.

· Geben Sie die Konfiguration immer gleichmäßig zügig ein.

### **Aktivieren des Konfigurationsbetriebs**

Vor jeder Konfiguration muss der Konfigurationsbetrieb aktiviert werden. Eine Ausnahme ist das Wiederherstellen der Werkseinstellungen ("Wiederherstellen der Werkseinstellungen", Seite 29).

Der Normalbetrieb wird deaktiviert, sobald der Konfigurationsbetrieb aktiviert wird ("Konfigurationsbetrieb", Seite 70).

#### **Konfigurationsbetrieb aktivieren**

Vor jeder Konfiguration eingeben

- 1 Geben Sie "99" für den Wechsel in den Konfigurationsbetrieb ein.
- $\Rightarrow$  Tastaturtöne sind aktiviert, auch wenn sie für den Normalbetrieb deaktiviert wurden. Jedes Drücken einer Taste wird begleitet von
	- · einem Tastaturton und
	- · die LED 1 blinkt gelb.
- 2 Geben Sie den Mastercode ein (" Mastercode", Seite 12). <Mastercode>

**WXYZ 9**

**WXYZ 9**

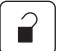

- $\Rightarrow$  SCALA solo befindet sich im Konfigurations betrieb.
- $\Rightarrow$  Es können Produkteigenschaften konfiguriert werden.

### **Aktivieren des Normalbetriebs**

Nach einer Konfiguration muss der Konfigurationsbetrieb verlassen werden, damit *SCALA solo* in den Normalbetrieb wechselt ("Mastercode", Seite 12).

Der Konfigurationsbetrieb wird deaktiviert, sobald der Normalbetrieb aktiviert wird ("Normalbetrieb", Seite 73).

#### **Normalbetrieb aktivieren**

durchgeführte Konfiguration beenden

Eine 1 Drücken Sie die Taste. oder Warten Sie 30 s.

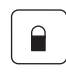

- $\Rightarrow$  Tastaturtöne sind je nach Konfiguration aktiviert oder deaktiviert.
- *SCALA solo* befindet sich im Normalbetrieb.

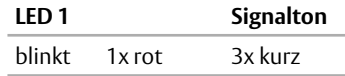

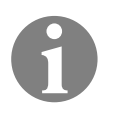

### **Hinweis!**

Bei falscher Eingabe den Normalbetrieb aktivieren: Bei Tippfehlern oder anderen Eingabefehlern im Konfigurationsbetrieb ist es jederzeit möglich, die Konfiguration abzubrechen. Die begonnene Konfiguration wird nicht gespeichert.

 $\cdot$  Drücken Sie mehrmals die Taste  $\bigcap$ , bis die Signalisierung anzeigt, dass der Normalbetrieb aktiviert ist.

### **Prinzip**

Produkteigenschaften ändern

> Funktionsnummern

Beim Konfigurieren werden Produkteigenschaften geändert. Dazu muss immer zuerst der Konfigurationsbetrieb aktiviert werden.

Anschließend werden Funktionen anhand von Funktionsnummern aufgerufen. Die Funktionsnummern sind werkseitig festgelegt.

Nach der Funktionsnummer werden Parameter eingegeben. Die Parameter sind immer Zahlen oder Ziffernfolgen. Je nach Funktion werden mindestens ein und maximal drei Parameter eingegeben. Parameter

#### **Mit Funktionen konfigurieren – das Prinzip**

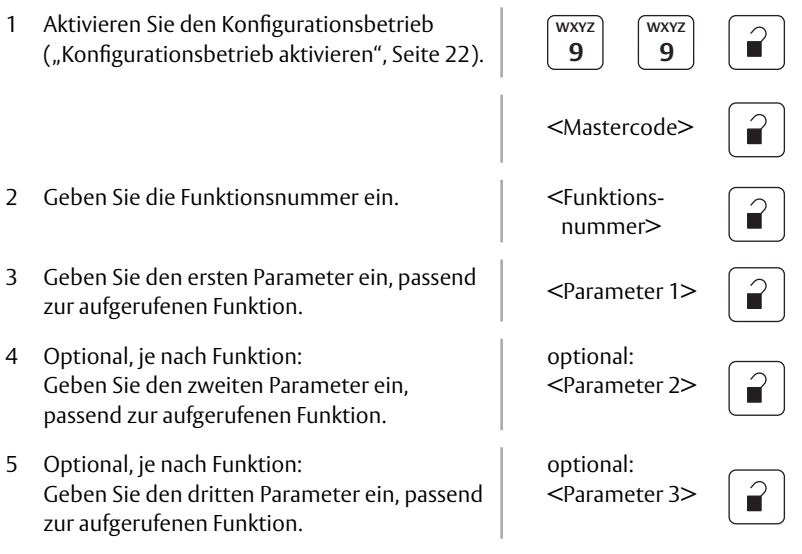

 $\Rightarrow$  Die LED 1 signalisiert, dass die Konfigurationsdaten vollständig eingegeben und gespeichert wurden:

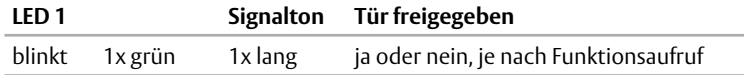

Eine abweichende Anzeige signalisiert einen Eingabefehler ("LED-Signale und Tastaturtöne", Seite 11).

#### **Konfigurierbeispiel – Funktion mit einem Parameter**

Das Beispiel (Abb. 3) zeigt, wie die Betriebsart 2 festgelegt wird ("Betriebsarten im Normalbetrieb", Seite 14). Bei der Inbetriebnahme wird die Betriebsart zuerst festgelegt ("Inbetriebnahme", Seite 18).

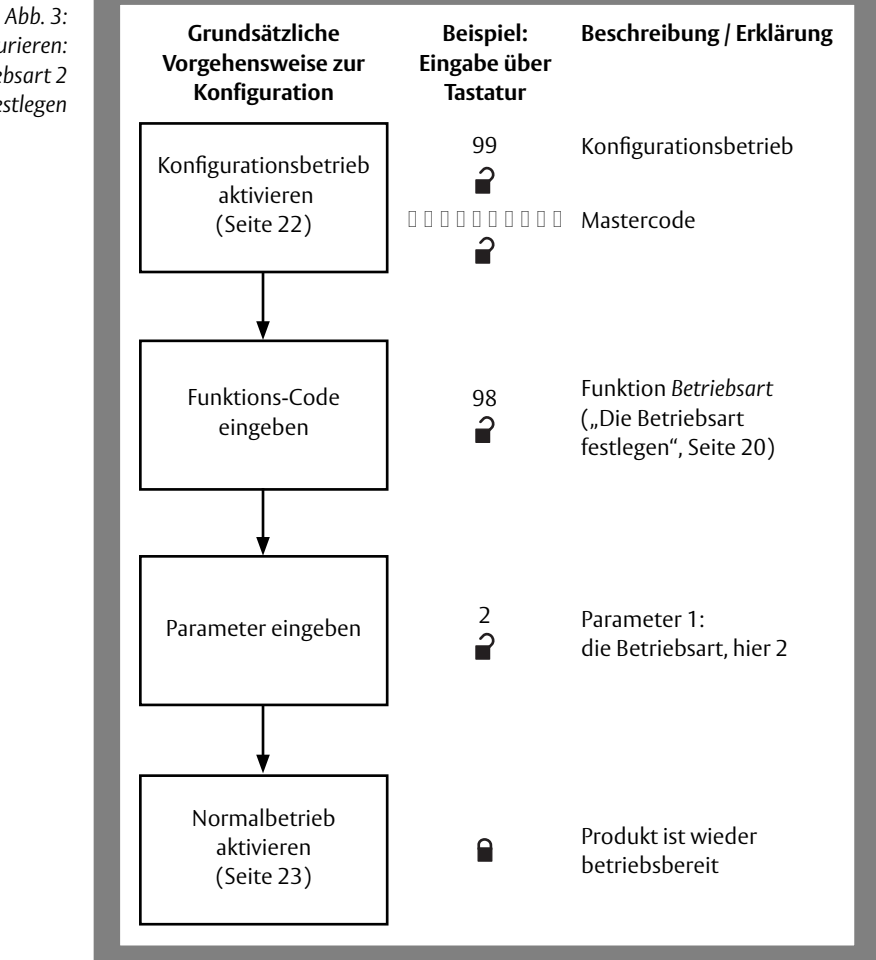

*Konfigurieren: Betriebsart 2 festlegen*

#### **Die Freigabezeit konfigurieren**

Werkseitig ist eine Freigabezeit von 5 Sekunden eingestellt ("Freigabezeit", Seite 15).

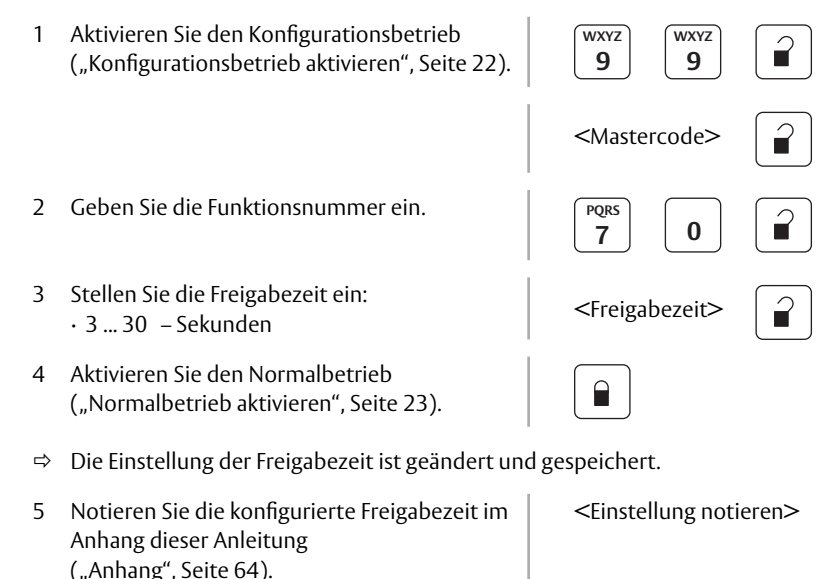

#### **Die Tastaturtöne konfigurieren**

Werkseitig sind die Tastaturtöne aktiviert ("LED-Signale und Tastaturtöne", Seite 11).

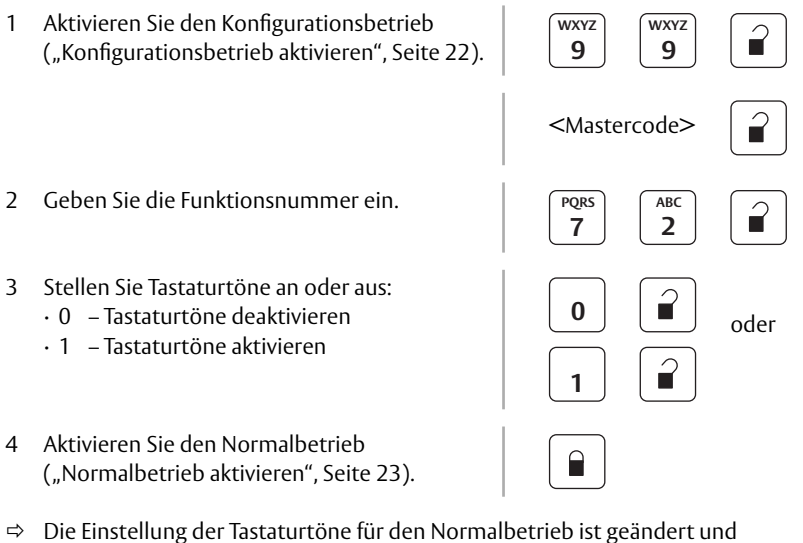

- gespeichert.
- $\Rightarrow$  Im Konfigurationsbetrieb sind die Tastaturtöne immer angeschaltet.

# **Ändern des Mastercodes**

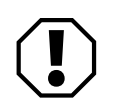

### **Achtung!**

**Erhebliche Funktionseinschränkungen bei verlorenem Mastercode:** Wird der geänderte Mastercode verloren, können wesentliche Funktionen des Produkts nicht mehr konfiguriert werden. Um den vollen Funktionsumfang der Tür wiederherzustellen, müssen die Werkseinstellungen wiederhergestellt werden ("Wiederherstellen der Werkseinstellungen", Seite 29). Dabei gehen alle Konfigurationen und alle angelegten Nutzer verloren.

· Notieren Sie den geänderten Mastercode und bewahren Sie ihn sicher auf.

#### **Den Mastercode ändern**

Ein Mastercode ("Mastercode", Seite 12) kann maximal 10 Stellen haben und sollte nicht weniger als 6 Stellen haben. Maximal 10 Stellen

- 1 Notieren Sie sich den neuen Mastercode, bevor Sie mit der Konfiguration beginnen.
- 2 Aktivieren Sie den Konfigurationsbetrieb ("Konfigurationsbetrieb aktivieren", Seite 22).
- 3 Geben Sie die Funktionsnummer ein.
- 4 Geben Sie den alten Mastercode ein $\vert$  <alter
- 5 Geben Sie den neuen Mastercode ein. 1 <neuer
- 6 Geben Sie den neuen Mastercode nochmal ein.
- 7 Aktivieren Sie den Normalbetrieb ("Normalbetrieb aktivieren", Seite 23).
- $\Rightarrow$  Der neue Mastercode wurde gespeichert.

<neuen Mastercode notieren>

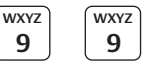

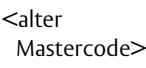

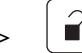

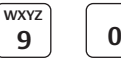

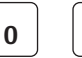

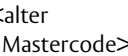

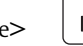

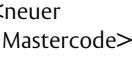

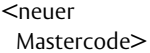

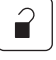

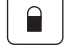

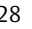

### **Wiederherstellen der Werkseinstellungen**

Für *SCALA solo* können die Werkseinstellungen wiederhergestellt werden. Dabei werden alle Konfigurationen in den Auslieferungszustand zurückgesetzt.

Bei der ersten Inbetriebnahme wurden die Komponenten dauerhaft elektrisch und digital gekoppelt (Sicherheitshinweis auf Seite 7). Diese Kopplung kann nicht rückgängig gemacht werden.

Zum Wiederherstellen der Werkseinstellungen ist immer der in dieser Anleitung genannte werkseitig vergebene Mastercode notwendig ("Mastercode", Seite 12).

Werkseitig vergebener Mastercode notwendig

#### **Die Werkseinstellungen wiederherstellen**

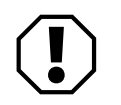

### **Achtung!**

**Wiederherstellen der Werkseinstellungen löscht Konfigurationen:** Beim Wiederherstellen der Werkseinstellungen gehen alle Konfigurationen verloren und alle Nutzer werden gelöscht.

 · Stellen Sie die Werkseinstellungen nur dann wieder her, wenn die Inbetriebnahme vollständig wiederholt werden soll.

Ausnahmsweise ist es nicht notwendig, den Konfigurationsbetrieb zu aktivieren.

1 Geben Sie die Funktionsnummer ein. **WAYZ** 

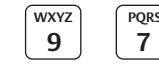

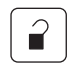

- 2 Geben Sie den werkseitig vergebenen Mastercode ein (Seite 78).
- 3 Aktivieren Sie den Normalbetrieb ("Normalbetrieb aktivieren", Seite 23).
- $\Rightarrow$  Die Werkseinstellungen sind wiederhergestellt.

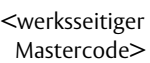

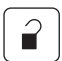

<Normalbetrieb aktivieren>

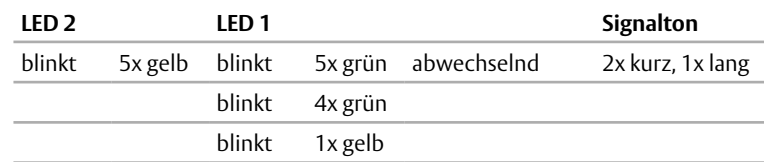

4 Führen Sie die Konfigurationen bei der Inbetriebnahme durch ("Konfigurationen bei der Inbetriebnahme", Seite 19).

### **Anlegen neuer Nutzer**

Werkseitig ist kein Nutzer angelegt ("Nutzer", Seite 12).

Je nach konfigurierter Betriebsart werden zu einem Nutzer ein PIN-Code und / oder ein Nutzerausweis angelegt ("Betriebsarten im Normalbetrieb", Seite 14)

Für die zu speichernden Berechtigungen muss eine freie Nutzernummer angegeben werden. Soll eine bereits vergebene Nutzernummer wieder neu vergeben werden, so muss der unter der Nutzernummer angelegte Nutzer zunächst gelöscht werden ("Einen Nutzer löschen", Seite 36). Nutzernummer

#### **Notwendige Daten und Zubehör vorbereiten**

Wird bei der Eingabe länger als 30 Sekunden gewartet, so wird der Konfigurationsbetrieb automatisch verlassen und damit die Eingabe abgebrochen. Deshalb ist es sinnvoll, einige Daten vor der Eingabe bereit zu halten.

- 1 Halten Sie folgende Daten und Zubehör bereit:
	- · die Kennziffer der eingestellten Betriebsart,
	- · je nach eingestellter Betriebsart einen neuen PIN-Code,
	- · je nach eingestellter Betriebsart einen neuen Nutzerausweis und
	- · die freie Nutzernummer.
	- 1.1 Falls Sie die Daten nicht wissen, lesen Sie den Eintrag im Anhang ("Anhang", Seite 64) oder fragen Sie die zuständige Person.

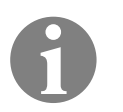

### **Hinweis!**

**Mehrere Nutzer anlegen:** Zum Anlegen mehrerer Nutzer können die nachfolgend beschriebenen Vorgehensweisen (Seite 31 bis Seite 34) abgekürzt werden, indem der Konfigurationsbetrieb aktiviert bleibt.

- · Aktivieren Sie am Ende nicht den Normalbetrieb. Sie müssen dann den Konfigurationsbetrieb nicht aktivieren.
- · Wiederholen Sie für jeden Nutzer ab Schritt
	- " 2 Geben Sie die Funktionsnummer ein".

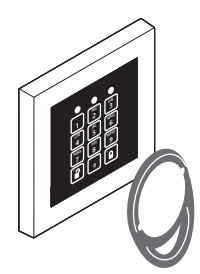

#### **Einen neuen Nutzer anlegen – in der Betriebsart 0**

- 1 Aktivieren Sie den Konfigurationsbetrieb ("Konfigurationsbetrieb aktivieren", Seite 22).
- 2 Geben Sie die Funktionsnummer ein.
- 3 Geben Sie die Nutzernummer ein. <Nutzer-
- 4 Halten Sie den Nutzerausweis vor die Tastatur. | <Nutzerausweis>
- 5 Geben Sie die Berechtigung für die *Office-Funktion* ein:
	- $\cdot 0$  nicht berechtigt
	- · 1 berechtigt

Diese Angabe kann später geändert werden ("Eine Nutzerberechtigung für Office-Funktion ändern", Seite 35).

- 6 Aktivieren Sie den Normalbetrieb ("Normalbetrieb aktivieren", Seite 23).
- $\Rightarrow$  Es wurde ein Nutzer angelegt und seine Zutrittsberechtigungen gespeichert.
- 7 Notieren Sie den angelegten Nutzer im Anhang dieser Anleitung ("Anhang", Seite 64).

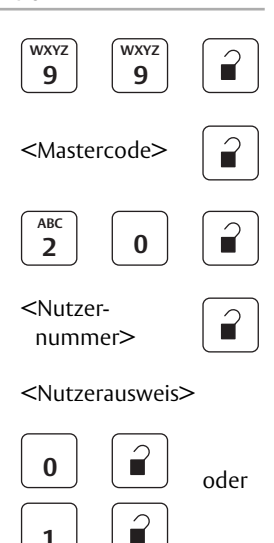

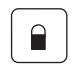

<Einstellungen notieren>

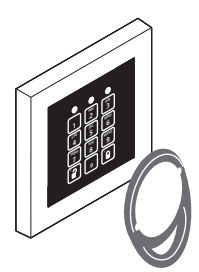

 **und**

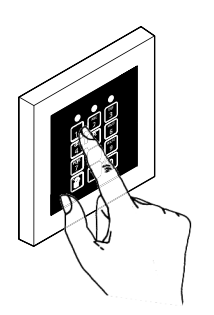

#### **Einen neuen Nutzer anlegen – in der Betriebsart 1**

- 1 Aktivieren Sie den Konfigurationsbetrieb ("Konfigurationsbetrieb aktivieren", Seite 22).
- 2 Geben Sie die Funktionsnummer ein.
- 3 Geben Sie die Nutzernummer ein. <Nutzer-
- 4 Halten Sie den Nutzerausweis vor die Tastatur. und
- 5 Geben Sie einen neuen PIN-Code ein.  $\left\{\n\begin{array}{c}\n\text{C} \\
\text{C} \\
\text{D} \\
\text{D} \\
\text{E}\n\end{array}\n\right\}$
- 6 Geben Sie die Berechtigung für die *Office-Funktion* ein:
	- $\cdot 0$  nicht berechtigt
	- · 1 berechtigt

Diese Angabe kann später geändert werden ("Eine Nutzerberechtigung für Office-Funktion ändern", Seite 35).

- 7 Aktivieren Sie den Normalbetrieb ("Normalbetrieb aktivieren", Seite 23).
- $\Rightarrow$  Es wurde ein Nutzer angelegt und seine Zutrittsberechtigungen gespeichert.
- 8 Notieren Sie den angelegten Nutzer im Anhang dieser Anleitung ("Anhang", Seite 64).

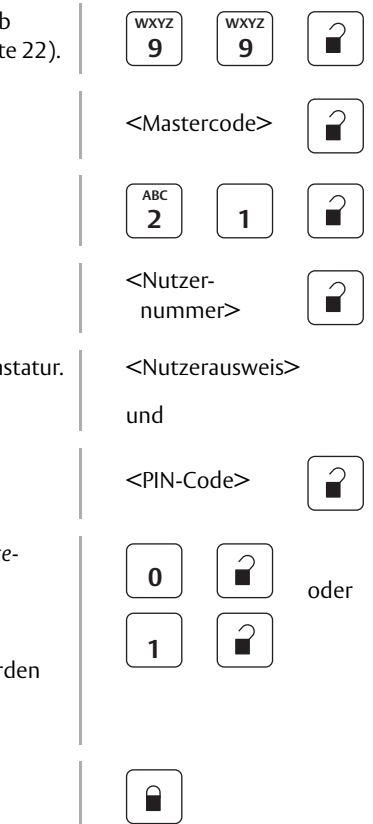

<Einstellungen notieren>

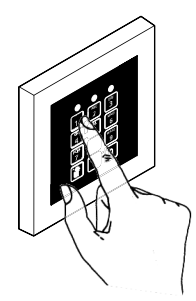

#### **Einen neuen Nutzer anlegen – in der Betriebsart 2**

- 1 Aktivieren Sie den Konfigurationsbetrieb **WXYZ WXYZ** ŕ ("Konfigurationsbetrieb aktivieren", Seite 22). **9 9** <Mastercode> 2 Geben Sie die Funktionsnummer ein. **ABC 2 0** 3 Geben Sie die Nutzernummer ein. <Nutzer-  $\widehat{\mathbf{r}}$  nummer> 4 Geben Sie einen neuen PIN-Code ein.  $\left\{\n\begin{array}{c}\n\text{C} \\
\text{C} \\
\text{D} \\
\text{D} \\
\text{E} \\
\text{E}\n\end{array}\n\right\}$ T 5 Geben Sie die Berechtigung für die *Office-Funktion* ein: **0** oder  $\cdot 0$  – nicht berechtigt  $\cdot$  1 – berechtigt **1** Diese Angabe kann später geändert werden ("Eine Nutzerberechtigung für Office-Funktion ändern", Seite 35). 6 Aktivieren Sie den Normalbetrieb ("Normalbetrieb aktivieren", Seite 23).  $\Rightarrow$  Es wurde ein Nutzer angelegt und seine Zutrittsberechtigungen gespeichert.
	- 7 Notieren Sie den angelegten Nutzer im Anhang dieser Anleitung ("Anhang", Seite 64).
- <Einstellungen notieren>

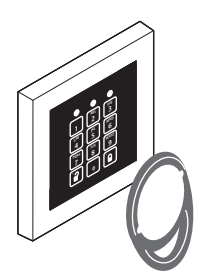

### **entweder oder**

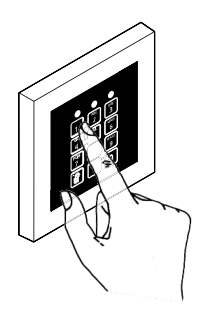

- **Einen neuen Nutzer anlegen in der Betriebsart 3** 1 Aktivieren Sie den Konfigurationsbetrieb ("Konfigurationsbetrieb aktivieren", Seite 22). **WXYZ 9 WXYZ 9** <Mastercode> 2 Geben Sie die Funktionsnummer ein. **2 ABC 1** 3 Geben Sie die Nutzernummer ein. <Nutzer nummer> 4 Halten Sie den Nutzerausweis vor die Tastatur. oder <Nutzerausweis> oder Geben Sie einen neuen PIN-Code ein.  $\left\{\n\begin{array}{c}\n\text{C} \\
\text{C} \\
\text{D} \\
\text{D} \\
\text{E} \\
\text{E} \\
\text{C} \\
\text{E} \\
\text{C} \\
\text{C} \\
\text{D} \\
\text{E} \\
\text{D} \\
\text{E} \\
\text{E} \\
\text{E} \\
\text{E} \\
\text{E} \\
\text{E} \\
\text{E} \\
\text{E} \\
\text{E} \\
\text{E} \\
\text{E} \\
\text{E} \\
\text{E} \\
\text{E} \\
\text{E} \\
\text{E$ 5 Geben Sie die Berechtigung für die *Office-Funktion* ein: · 0 – nicht berechtigt · 1 – berechtigt Diese Angabe kann später geändert werden ("Eine Nutzerberechtigung für Office-Funktion ändern", Seite 35). **0 1** 6 Aktivieren Sie den Normalbetrieb ("Normalbetrieb aktivieren", Seite 23).  $\Rightarrow$  Es wurde ein Nutzer angelegt und seine Zutrittsberechtigungen gespeichert.
- 7 Notieren Sie den angelegten Nutzer im Anhang dieser Anleitung ("Anhang", Seite 64).

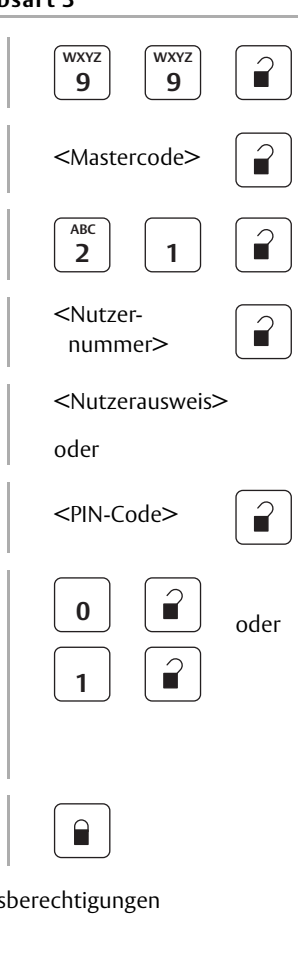

<Einstellungen notieren>

# **Ändern von Berechtigungen**

Die Berechtigung, die *Office-Funktion* zu aktivieren und zu deaktivieren, ist in den Nutzerdaten gespeichert und wird beim Anlegen eines Nutzers festgelegt.

Die gespeicherte Berechtigung kann jederzeit geändert werden.

#### **Eine Nutzerberechtigung für Office-Funktion ändern**

Für diese Konfiguration wird die Nutzernummer des betroffenen Nutzers benötigt. Ein PIN-Code und / oder Nutzerausweis werden nicht benötigt. So muss der Nutzer selbst nicht anwesend sein, wenn seine Berechtigung geändert wird.

- 1 Halten Sie die Nutzernummer des betroffenen Nutzers bereit:
	- 1.1 Falls Sie die Daten nicht wissen, lesen Sie den Eintrag im Anhang ("Anhang", Seite 64) oder fragen Sie die zuständige Person.

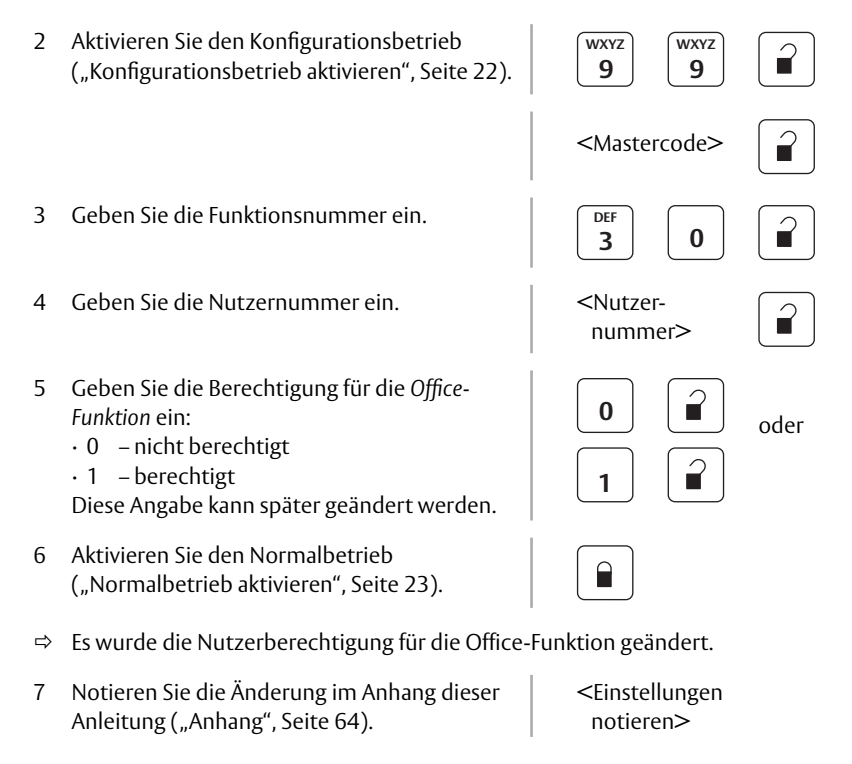

# **Löschen eines Nutzers**

#### **Einen Nutzer löschen**

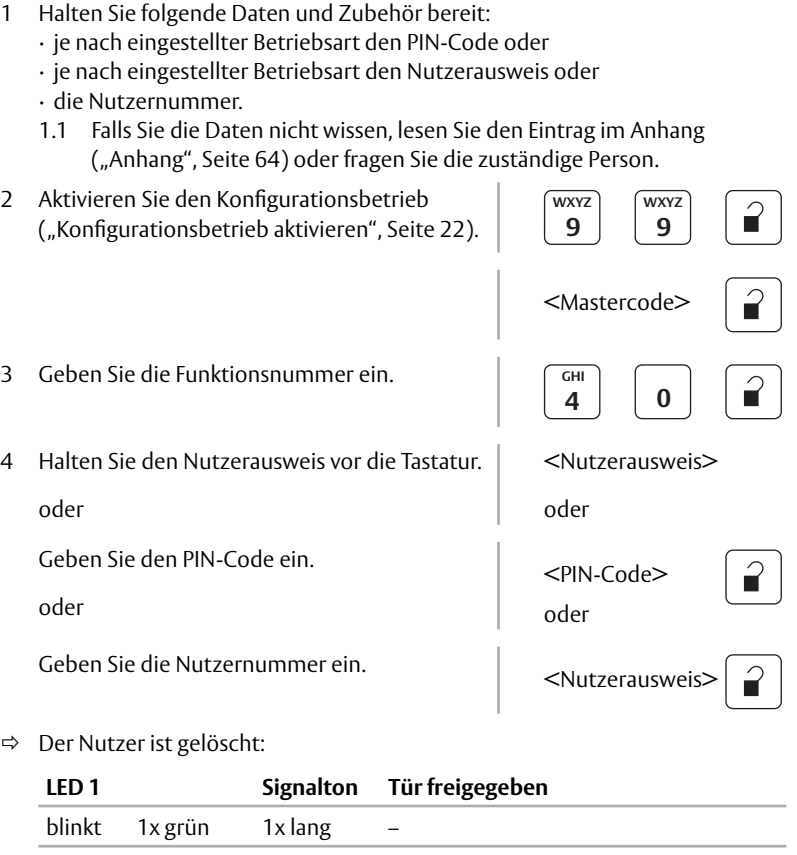

5 Aktivieren Sie den Normalbetrieb ("Normalbetrieb aktivieren", Seite 23).

 $\Box$
### **Löschen mehrerer Nutzer**

Es können mehrere Nutzer gleichzeitig gelöscht werden, wenn diese Nutzer unter aufeinander folgenden Nutzernummern angelegt sind. Beim Löschen wird jeweils die erste und die letzte Nutzernummer der fortlaufenden Nummerierung angegeben.

#### **Mehrere Nutzer löschen**

Zum Löschen werden die erste (minimale) und die letzte (maximale) Nutzernummer der betroffenen Nutzer benötigt.

- 1 Halten Sie folgende Daten bereit:
	- · die erste Nutzernummer und
	- · die letzte Nutzernummer.
	- 1.1 Falls Sie die Daten nicht wissen, lesen Sie den Eintrag im Anhang ("Anhang", Seite 64) oder fragen Sie die zuständige Person.

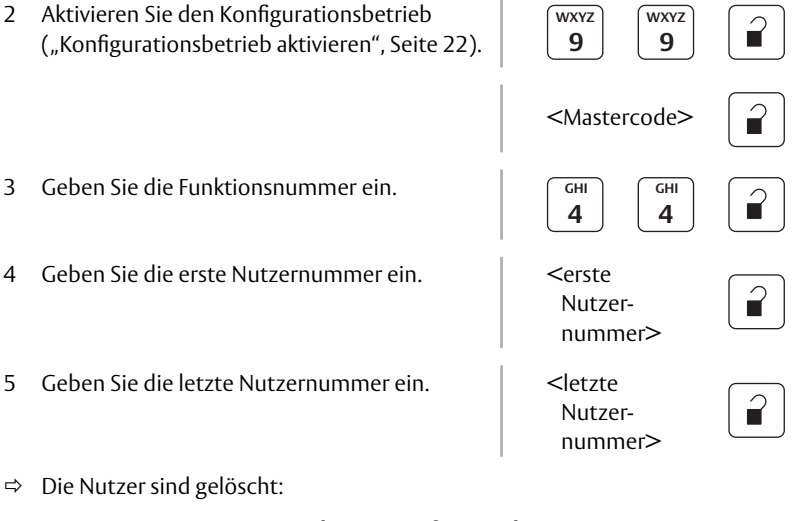

Die Nutzer sind gelöscht:

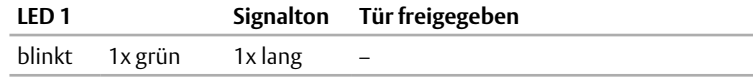

6 Aktivieren Sie den Normalbetrieb ("Normalbetrieb aktivieren", Seite 23).

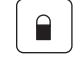

## **Anlegen eines Boten – Konfigurieren der Boten-Funktion**

Die Boten-Funktion dient zum Anlegen von Boten ("Boten-Funktion", Seite 16). Anders als für Nutzer wird beim Anlegen eines Boten keine Nutzernummer benötigt.

#### **Notwendige Daten und Zubehör vorbereiten**

Wird bei der Eingabe länger als 30 Sekunden gewartet, so wird der Konfigurationsbetrieb automatisch verlassen und damit die Eingabe abgebrochen. Deshalb ist es sinnvoll, einige Daten vor der Eingabe bereit zu halten.

- 1 Halten Sie folgende Daten und Zubehör bereit:
	- · die Kennziffer der eingestellten Betriebsart,
	- · die Anzahl Stunden, bis der Bote automatisch gelöscht wird,
	- · je nach eingestellter Betriebsart einen neuen PIN-Code und
	- · je nach eingestellter Betriebsart einen neuen Nutzerausweis.
	- 1.1 Falls Sie die Daten nicht wissen, lesen Sie den Eintrag im Anhang ("Anhang", Seite 64) oder fragen Sie die zuständige Person.

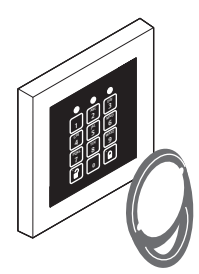

#### **Einen Boten anlegen – in der Betriebsart 0**

- 1 Aktivieren Sie den Konfigurationsbetrieb **WXYZ WXYZ**  $\hat{\mathbf{r}}$ ("Konfigurationsbetrieb aktivieren", Seite 22). **9 9** <Mastercode>  $\blacksquare$ 2 Geben Sie die Funktionsnummer ein. **DEFF JKL 3 5** 3 Halten Sie den Nutzerausweis vor die Tastatur. 
I <Nutzerausweis> 4 Legen Sie die Gültigkeitsdauer des Boten fest: **0** · 0 – Zwölf Stunden, nur eine Nutzung oder oder · 1 ... 36 – Anzahl Stunden, mehrmalige <Anzahl Nutzung Stunden> 5 Aktivieren Sie den Normalbetrieb ("Normalbetrieb aktivieren", Seite 23).
- $\Rightarrow$  Es wurde ein Bote angelegt und seine Zutrittsberechtigungen gespeichert.

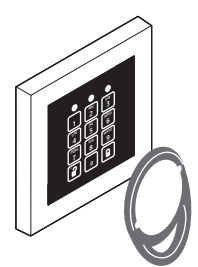

 **und**

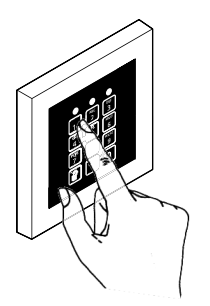

#### **Einen Boten anlegen – in der Betriebsart 1**

- 1 Aktivieren Sie den Konfigurationsbetrieb ("Konfigurationsbetrieb aktivieren", Seite 22). **WXYZ 9 WXYZ 9** <Mastercode> 2 Geben Sie die Funktionsnummer ein. **DEFF 3 MNO 6** 3 Halten Sie den Nutzerausweis vor die Tastatur. und <Nutzerausweis> und 4 Geben Sie einen neuen PIN-Code ein.  $\left\{\n\begin{array}{c}\n\text{CylN-Code}\n\end{array}\n\right\}$ 5 Legen Sie die Gültigkeitsdauer des Boten fest: · 0 – Zwölf Stunden, nur eine Nutzung oder · 1 ... 36 – Anzahl Stunden, mehrmalige Nutzung **0** <Anzahl Stunden> 6 Aktivieren Sie den Normalbetrieb ("Normalbetrieb aktivieren", Seite 23).
- $\Rightarrow$  Es wurde ein Bote angelegt und seine Zutrittsberechtigungen gespeichert.

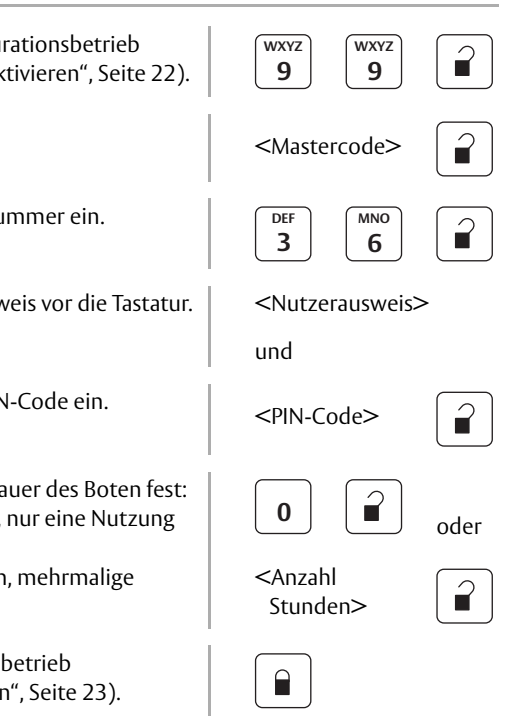

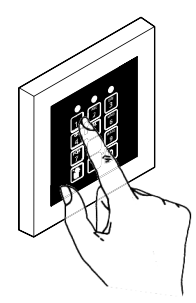

#### **Einen Boten anlegen – in der Betriebsart 2**

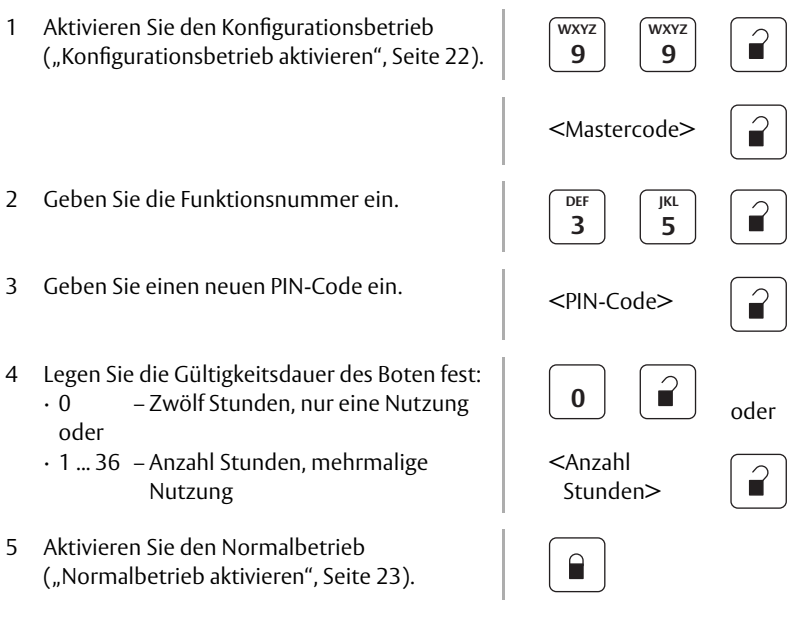

 $\Rightarrow$  Es wurde ein Bote angelegt und seine Zutrittsberechtigungen gespeichert.

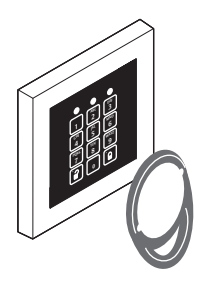

**entweder oder**

> **ABC DEF MN<sup>O</sup> \* \* WXYZ 6 9**

#### **Einen Boten anlegen – in der Betriebsart 3**

Anders als beim Anlegen eines Nutzers muss in der Betriebsart 3 ein Bote mit Nutzerausweis und PIN-Code angelegt werden. Im Normalbetrieb benötigt der Bote entweder den PIN-Code oder den Nutzerausweis, um die Tür zu öffnen.

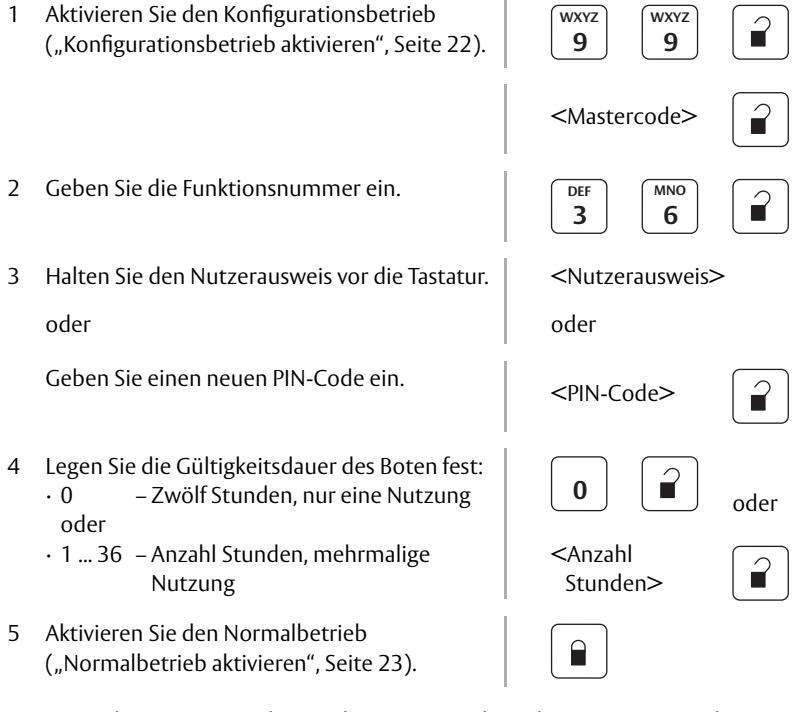

 $\Rightarrow$  Es wurde ein Bote angelegt und seine Zutrittsberechtigungen gespeichert.

### **Löschen eines Boten**

Ein Bote wird nach Ablauf der beim Anlegen angegeben Zeitspanne automatisch gelöscht. Ein Bote kann aber auch vor Ablauf der Zeit gelöscht werden.

#### **Einen Boten löschen**

1 Halten Sie folgende Daten und Zubehör bereit: · je nach eingestellter Betriebsart den PIN-Code oder · je nach eingestellter Betriebsart den Nutzerausweis. 2 Aktivieren Sie den Konfigurationsbetrieb **WXYZ WXYZ**  $\hat{\mathbf{r}}$ ("Konfigurationsbetrieb aktivieren", Seite 22). **9 9** <Mastercode> 3 Geben Sie die Funktionsnummer ein. **4 0** 4 Halten Sie den Nutzerausweis vor die Tastatur. <Nutzerausweis> oder oder Geben Sie den PIN-Code ein. 
<br>
<PIN-Code> Der Bote ist gelöscht:

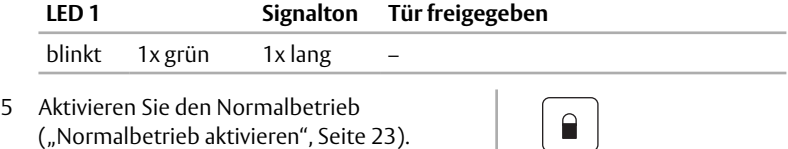

## **Anlegen eines Gastes – Konfigurieren der Hotel-Funktion**

Die Hotel-Funktion dient zum Anlegen von Gästen ("Hotel-Funktion", Seite 17). Anders als für Nutzer wird beim Anlegen eines Gastes keine Nutzernummer benötigt.

#### **Notwendige Daten und Zubehör vorbereiten**

Wird bei der Eingabe länger als 30 Sekunden gewartet, so wird der Konfigurationsbetrieb automatisch verlassen und damit die Eingabe abgebrochen. Deshalb ist es sinnvoll, einige Daten vor der Eingabe bereit zu halten.

- 1 Halten Sie folgende Daten und Zubehör bereit:
	- · die Kennziffer der eingestellten Betriebsart,
	- · die Anzahl Tage, bis der Gast automatisch gelöscht wird,
	- · je nach eingestellter Betriebsart einen neuen PIN-Code und
	- · je nach eingestellter Betriebsart einen neuen Nutzerausweis.
	- 1.1 Falls Sie die Daten nicht wissen, lesen Sie den Eintrag im Anhang ("Anhang", Seite 64) oder fragen Sie die zuständige Person.

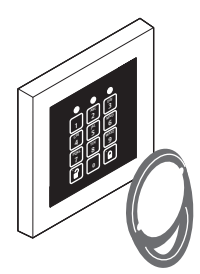

#### **Einen Gast anlegen – in der Betriebsart 0**

- 1 Aktivieren Sie den Konfigurationsbetrieb **WXYZ WXYZ**  $\hat{\mathbf{r}}$ ("Konfigurationsbetrieb aktivieren", Seite 22). **9 9** <Mastercode> 2 Geben Sie die Funktionsnummer ein. **DEFF PQRS 3 7** 3 Halten Sie den Nutzerausweis vor die Tastatur | <Nutzerausweis> 4 Legen Sie die Gültigkeitsdauer des Gastes fest: <Anzahl Tage> ní · 0 – drei Tage, nur eine Nutzung oder · 1 ... 36 – Anzahl Tage, mehrmalige Nutzung 5 Aktivieren Sie den Normalbetrieb ("Normalbetrieb aktivieren", Seite 23).
- $\Rightarrow$  Es wurde ein Gast angelegt und seine Zutrittsberechtigungen gespeichert.

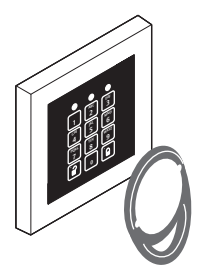

 **und**

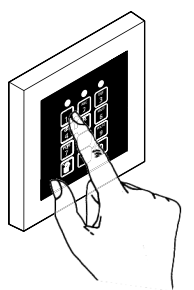

#### **Einen Gast anlegen – in der Betriebsart 1**

- 1 Aktivieren Sie den Konfigurationsbetrieb **WXYZ WXYZ**  $\hat{\mathbf{r}}$ ("Konfigurationsbetrieb aktivieren", Seite 22). **9 9** <Mastercode>  $\blacksquare$ 2 Geben Sie die Funktionsnummer ein. **DEFF TUV 3 8** 3 Halten Sie den Nutzerausweis vor die Tastatur. <Nutzerausweis> und und 4 Geben Sie einen neuen PIN-Code ein.  $\left\{\n\begin{array}{c}\n\text{CylN-Code}\n\end{array}\n\right\}$ 5 Legen Sie die Gültigkeitsdauer des Gastes fest: <Anzahl Tage> · 0 – drei Tage, nur eine Nutzung oder · 1 ... 36 – Anzahl Tage, mehrmalige Nutzung 6 Aktivieren Sie den Normalbetrieb  $\mathsf{P}$ ("Normalbetrieb aktivieren", Seite 23).
	- $\Rightarrow$  Es wurde ein Gast angelegt und seine Zutrittsberechtigungen gespeichert.

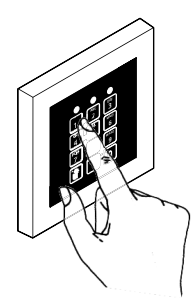

#### **Einen Gast anlegen – in der Betriebsart 2**

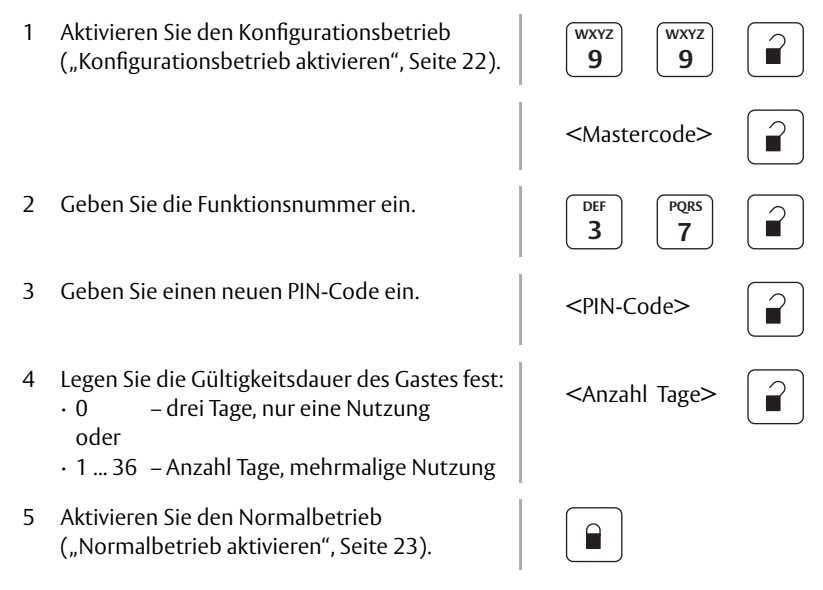

 $\Rightarrow$  Es wurde ein Gast angelegt und seine Zutrittsberechtigungen gespeichert.

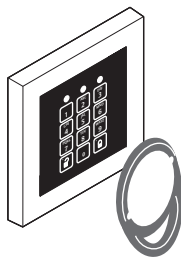

**oder**

**ABC DEF MNO \* \* WXYZ 6 9**

#### **Einen Gast anlegen – in der Betriebsart 3**

Anders als beim Anlegen eines Nutzers muss in der Betriebsart 3 ein Gast mit Nutzerausweis und PIN-Code angelegt werden. Im Normalbetrieb benötigt der Gast entweder den PIN-Code oder den Nutzerausweis, um die Tür zu öffnen.

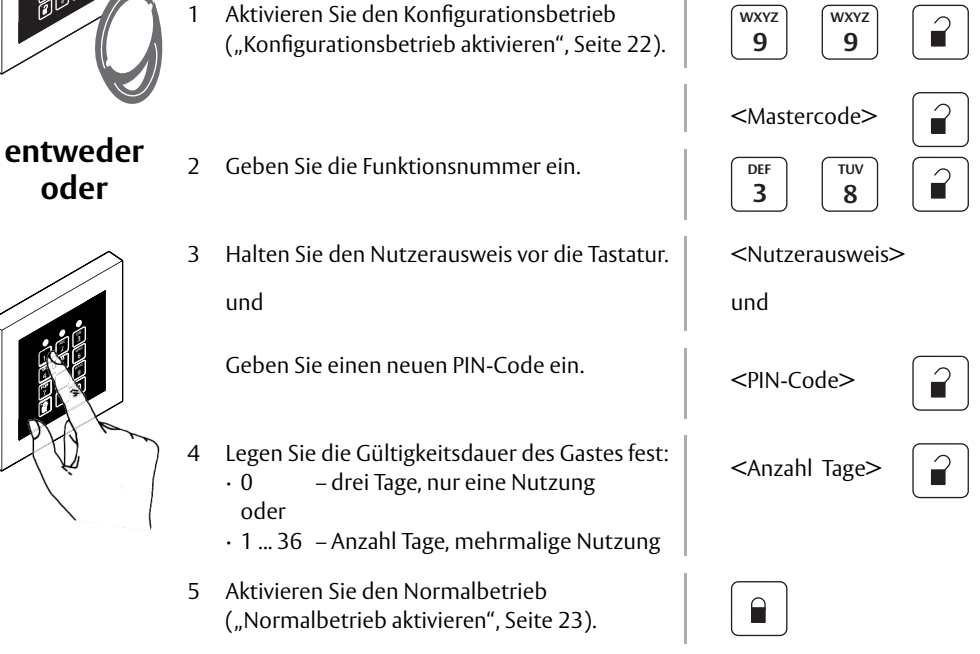

 $\Rightarrow$  Es wurde ein Gast angelegt und seine Zutrittsberechtigungen gespeichert.

### **Löschen eines Gastes**

Ein Gast wird nach Ablauf der beim Anlegen angegeben Zeitspanne automatisch gelöscht. Ein Gast kann aber auch vor Ablauf der Zeit gelöscht werden.

#### **Einen Gast löschen**

1 Halten Sie folgende Daten und Zubehör bereit: · je nach eingestellter Betriebsart den PIN-Code oder · je nach eingestellter Betriebsart den Nutzerausweis. 2 Aktivieren Sie den Konfigurationsbetrieb **WXYZ WXYZ**  $\hat{\mathbf{r}}$ ("Konfigurationsbetrieb aktivieren", Seite 22). **9 9** <Mastercode> 3 Geben Sie die Funktionsnummer ein. **4 0** 4 Halten Sie den Nutzerausweis vor die Tastatur. <Nutzerausweis> oder oder Geben Sie den PIN-Code ein. 
<br>
<PIN-Code> Der Gast ist gelöscht:

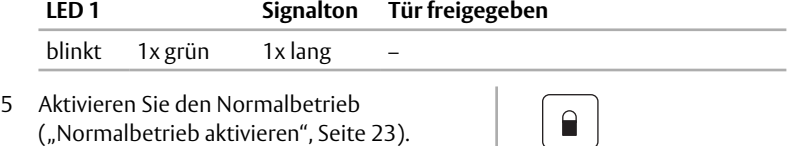

# Normalbetrieb

*In diesem Kapitel wird beschrieben, wie SCALA solo im alltäglichen Betrieb benutzt wird.*

# **Freigeben der Tür**

Im Normalbetrieb kann eine Tür für eine Begehung freigegeben werden. Dazu muss der Nutzer durch *SCALA solo* identifiziert werden.

Je nach konfigurierter Betriebsart ist zur Freigabe ein PIN-Code und / oder ein Nutzerausweis notwendig ("Betriebsarten im Normalbetrieb", Seite 14).

Je nach Konfiguration ist der PIN-Code 4-stellig oder 6-stellig (..PIN-Code", Seite 12).

Ist ein Nutzer identifiziert und für die Begehung der Tür berechtigt, so wird die Tür freigegeben und kann aufgedrückt werden.

Je nach Konfiguration beträgt die Freigabezeit 3 bis 30 Sekunden ("Freigabezeit", Seite 15).

#### **Einen Nutzer identifizieren – in der Betriebsart 0**

1 Halten Sie Ihren Nutzerausweis vor die Tastatur.

<Nutzerausweis>

- **1<sup>2</sup> ABC GHI JKL MNO PQRS \* \* TUV WX<sup>Y</sup><sup>Z</sup> 3 45<sup>6</sup> 78<sup>9</sup>**
- $\Rightarrow$  Falls Sie berechtigt sind:

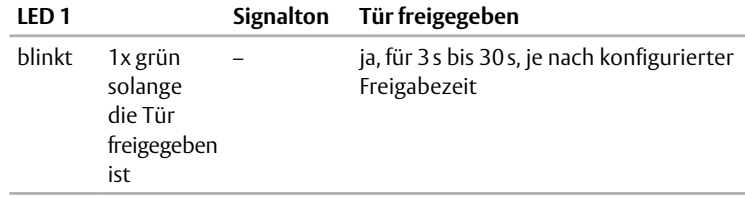

 $\Rightarrow$  Falls Sie nicht berechtigt sind:

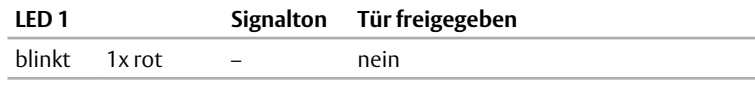

 Falls die *Dauersperren-Funktion* ("Dauersperren-Funktion", Seite 17) aktiviert ist:

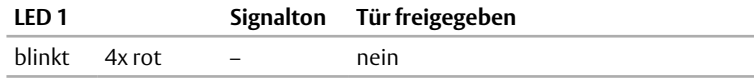

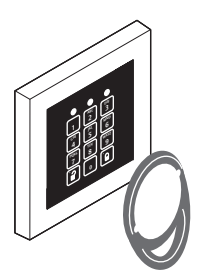

 **und**

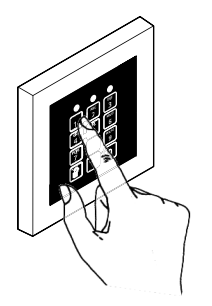

#### **Einen Nutzer identifizieren – in der Betriebsart 1**

1 Halten Sie ihren Nutzerausweis vor die Tastatur.

 $\leq$ Nutzerausweis $>1$ 

 $\leq$ PIN-Code $>1$ 

Wartezeit für Eingabe des PIN-Codes wird signalisiert:

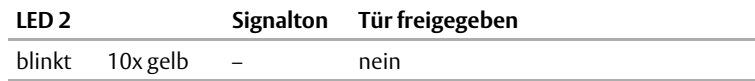

2 Geben Sie ihren PIN-Code ein, solange die LED 2 gelb blinkt.

 $\Rightarrow$  Falls Sie berechtigt sind:

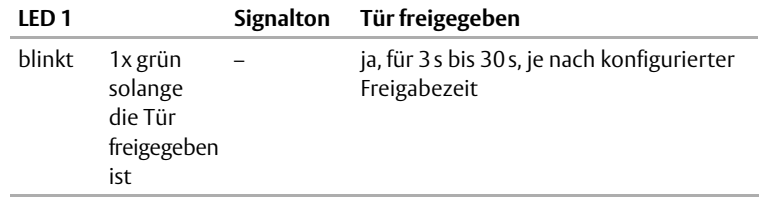

 $\Rightarrow$  Falls Sie nicht berechtigt sind:

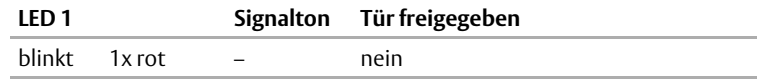

 Falls die *Dauersperren-Funktion* ("Dauersperren-Funktion", Seite 17) aktiviert ist:

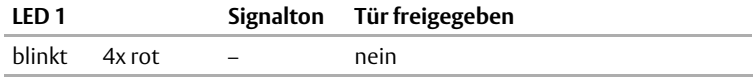

1 Die umgekehrte Reihenfolge (zuerst PIN-Code) ist auch möglich.

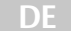

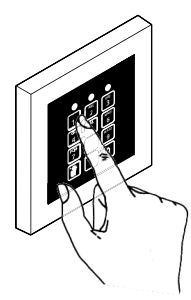

#### **Einen Nutzer identifizieren – in der Betriebsart 2**

1 Geben Sie ihren PIN-Code ein. 
<br>
and the set of the SPIN-Code>  $\vert$  <PIN-Code>

 $\Rightarrow$  Falls Sie berechtigt sind:

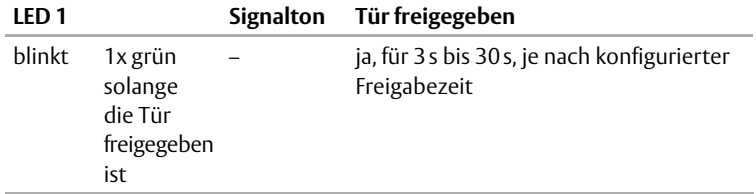

 $\Rightarrow$  Falls Sie nicht berechtigt sind:

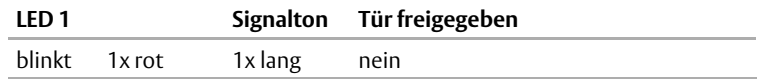

 Falls die *Dauersperren-Funktion* ("Dauersperren-Funktion", Seite 17) aktiviert ist:

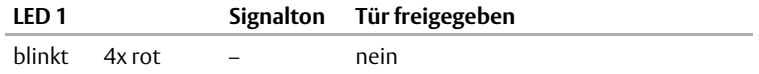

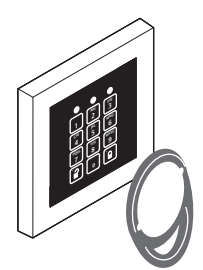

 **oder**

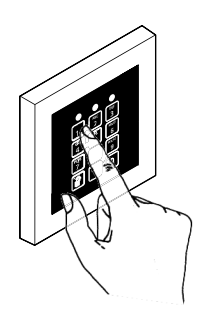

#### **Einen Nutzer identifizieren – in der Betriebsart 3**

1 Halten Sie ihren Nutzerausweis vor die Tastatur. oder

Geben Sie ihren PIN-Code ein.

<Nutzerausweis>

oder <PIN-Code>

 $\Rightarrow$  Falls Sie berechtigt sind:

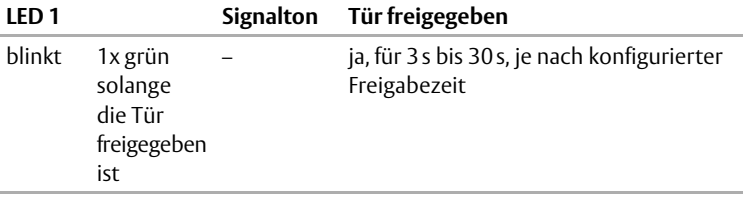

 $\Rightarrow$  Falls Sie nicht berechtigt sind

· weil der PIN-Code ungültig ist:

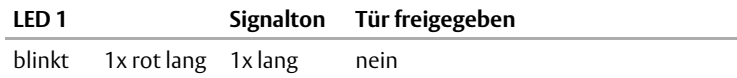

· weil der Nutzerausweis ungültig ist:

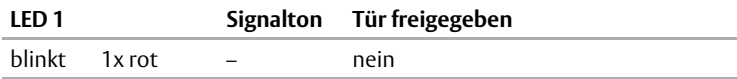

 Falls die *Dauersperren-Funktion* ("Dauersperren-Funktion", Seite 17) aktiviert ist:

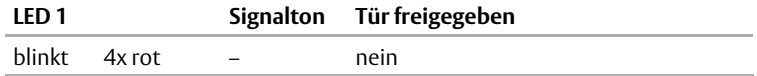

### **Verwenden der Office-Funktion**

Die *Office-Funktion* entriegelt die Tür wahlweise zwischen einer und 36 Stunden oder ohne zeitliche Begrenzung ("Office-Funktion", Seite 16).

Nutzer benötigen eine Berechtigung, um die Office-Funktion zu aktivieren oder zu deaktivieren. Beim Anlegen des Nutzers wurde die Berechtigung zugewiesen oder abgewiesen ("Anlegen neuer Nutzer", Seite 30).

Die Berechtigung zur Nutzung der Office-Funktion kann jederzeit geändert werden ("Eine Nutzerberechtigung für Office-Funktion ändern", Seite 35).

#### **Die Office-Funktion ohne Zeitbegrenzung aktivieren**

- 1 Identifizieren Sie sich an der Tastatur nden unzueren sie sich an der Tastatung am der Schentifizieren ><br>("Freigeben der Tür", Seite 50).
- 2 Aktivieren Sie die *Office-Funktion*.

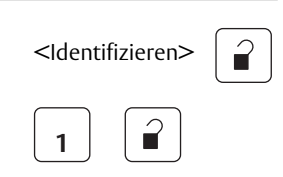

 $\Rightarrow$  Falls Sie berechtigt sind:

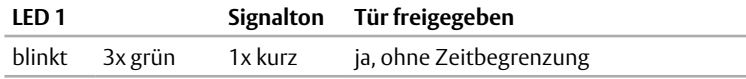

 $\Rightarrow$  Falls Sie nicht berechtigt sind:

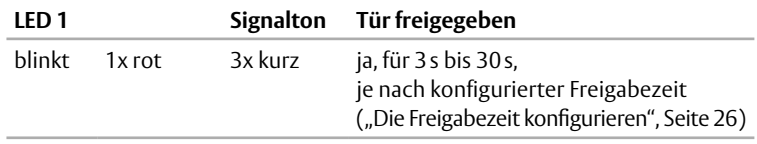

#### **Die Office-Funktion mit Zeitbegrenzung aktivieren**

- 1 Identifizieren Sie sich an der Tastatur identifizieren Sie sich an der Tastatur in der Schlentifizieren><br>("Freigeben der Tür", Seite 50).
- 2 Aktivieren Sie die *Office-Funktion*.
- 3 Geben Sie eine Anzahl Stunden ein. <Anzahl

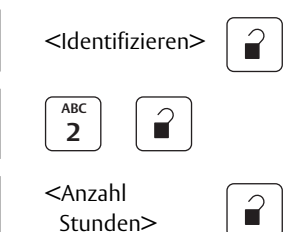

 $\Rightarrow$  Falls Sie berechtigt sind:

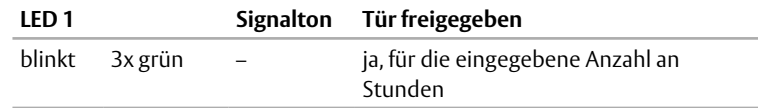

Falls Sie bei der Eingabe zu langsam waren:

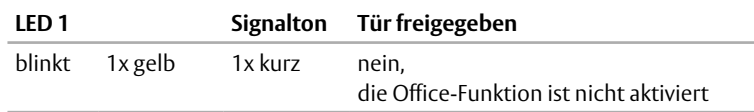

#### **Die Office-Funktion deaktivieren**

- 1 Identifizieren Sie sich an der Tastatur ("Freigeben der Tür", Seite 50). <Identifizieren>
- 2 Deaktivieren Sie die *Office-Funktion*.

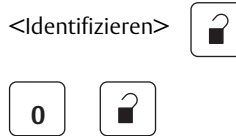

 $\Rightarrow$  Falls Sie berechtigt sind:

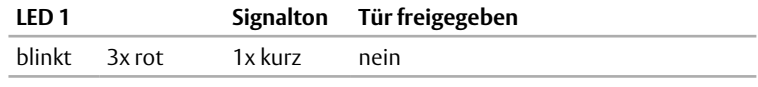

 $\Rightarrow$  Falls Sie nicht berechtigt sind:

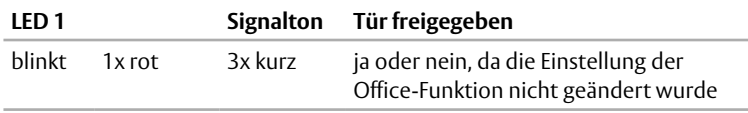

### **Verwenden der Dauersperren-Funktion**

Anders als die *Office-Funktion*, die alle Nutzer mit entsprechender Berechtigung jederzeit aktivieren und deaktivieren können, kann die *Dauersperren-Funktion* nur mit dem Mastercode aktiviert und deaktiviert werden ("Dauersperren-Funktion", Seite 17).

#### **Die Dauersperren-Funktion aktivieren**

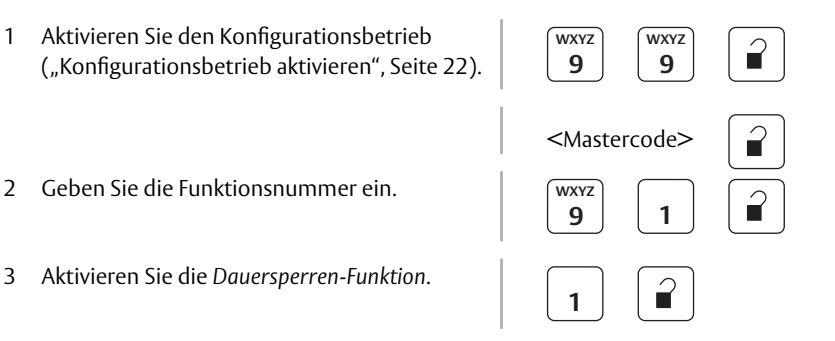

Die *Dauersperren-Funktion* ist aktiv:

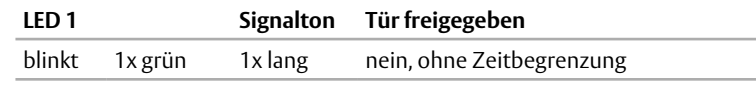

- 4 Aktivieren Sie den Normalbetrieb ("Normalbetrieb aktivieren", Seite 23).
- 

- $\Rightarrow$  Der Normalbetrieb ist aktiv.
- $\Rightarrow$  Der Konfigurationsbetrieb ist deaktiviert.
- $\Rightarrow$  Für die Freigabe der Tür wird der Mastercode benötigt.

#### **Tür einmalig freigeben – Dauersperren-Funktion bleibt aktiv**

1 Geben Sie den Mastercode ein. 
auf der Sie den Mastercode ein.

 $\Rightarrow$  Falls Sie berechtigt sind:

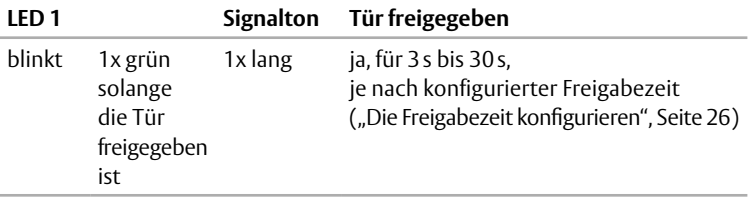

 $\Rightarrow$  Falls Sie nicht berechtigt sind:

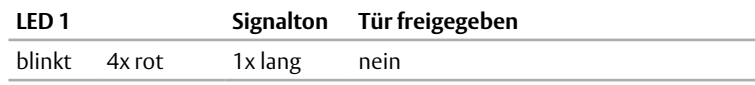

 $\Rightarrow$  Die Dauersperren-Funktion bleibt aktiv.

#### **Die Dauersperren-Funktion deaktivieren**

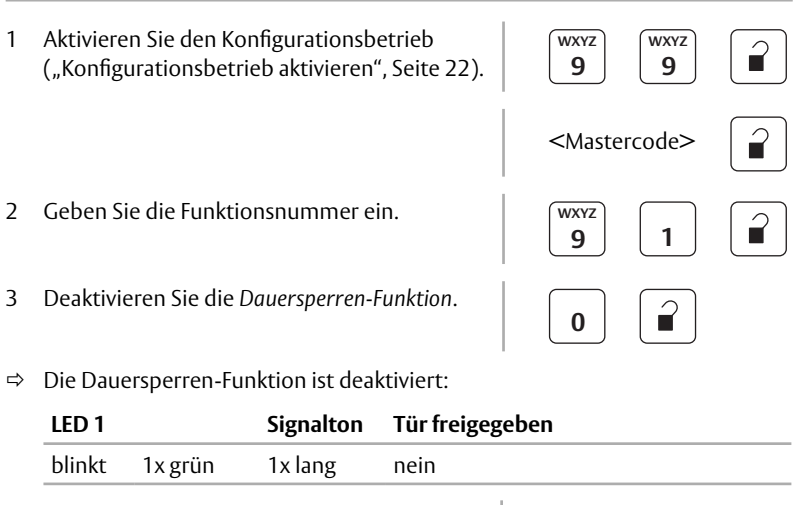

4 Aktivieren Sie den Normalbetrieb ("Normalbetrieb aktivieren", Seite 23).

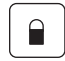

 $\Rightarrow$  Der Normalbetrieb ist aktiv.

# Technische Daten

# **SCALA Türmodul**

*Tab. 4 : Technische Daten SCALA Türmodul*

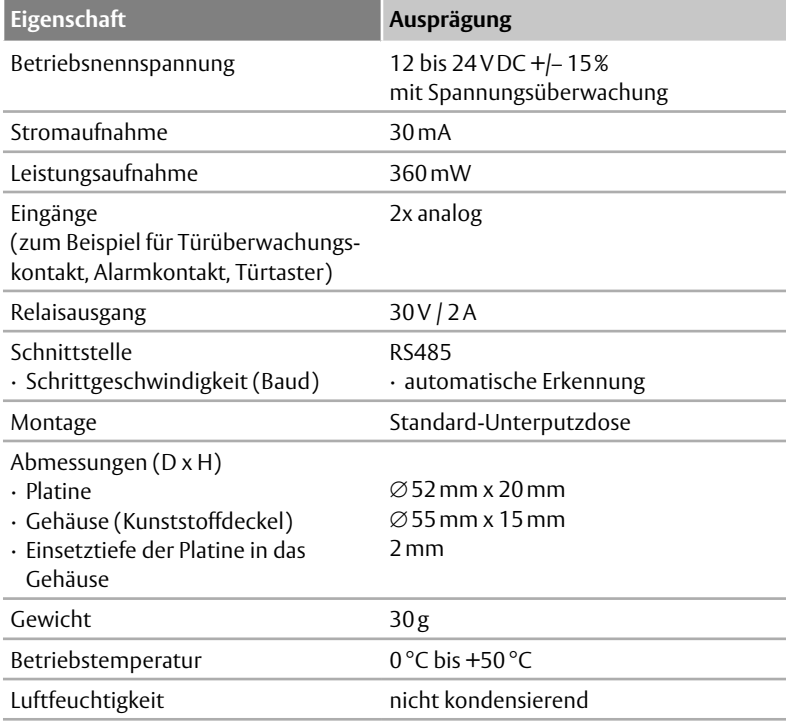

# **Lesegerät**

*Tab. 5 : Technische Daten Lesegerät*

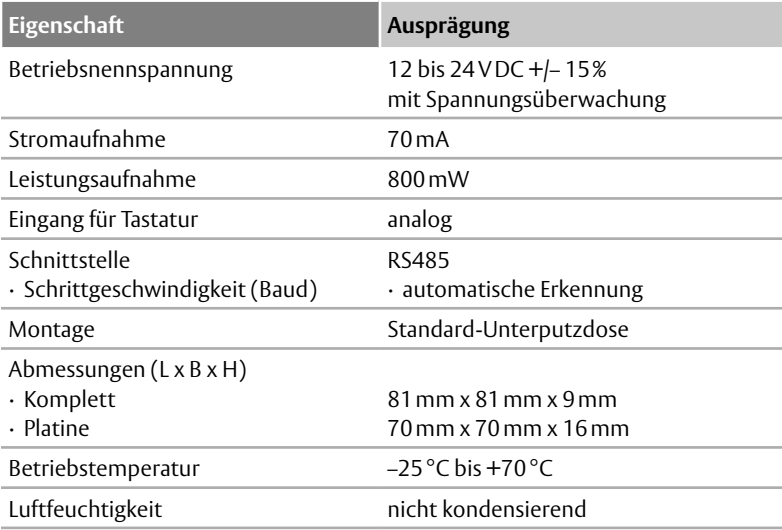

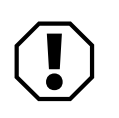

#### **Achtung!**

**Funktionseinschränkung bei längerer Unterbrechung der Spannungsversorgung:** Einstellungen und Konfigurationen bleiben erhalten, nachdem die Spannungsversorgung unterbrochen wurde. Bei längerer Spannungslosigkeit gehen Konfigurationen zu Hotel- und Boten-Funktion verloren und die Uhr läuft nicht mehr, so dass die Zeitmessung für die Gültigkeitsdauer von Konfigurationen nicht mehr möglich ist.

*SCALA solo* einmal pro Jahr überprüfen

In Abständen von nicht mehr als einem Jahr muss *SCALA solo* auf sichere Funktionsfähigkeit überprüft werden.

#### **Wartung durchführen**

- 1 Inspizieren und betätigen Sie alle Funktionen des Verriegelungselements und des Lesegeräts.
- 2 Stellen Sie so sicher, dass alle Teile des Türverschlusses (Verriegelungselement und Lesegerät) sicher funktionieren.
- 3 Reinigen Sie alle Teile des Türverschlusses, um ein Verstopfen und Blockieren durch Schmutz zu vermeiden.
- 4 Überprüfen Sie, ob alle Bedienelemente sicher montiert sind.

#### **Nutzerausweise bestellen**

Die optionalen Nutzerausweise können bei *ASSA ABLOY Sicherheitstechnik GmbH* bestellt werden:

- 1 Rufen Sie die Webseite auf: www.assaabloy.com/de
- 2 Folgen Sie dem Menü: Produkte

 Zutrittskontrollanlagen SCALA SCALA solo Identmittel

# Gewährleistung, Entsorgung

### **Aktuelle Informationen**

Aktuelle Informationen finden Sie unter: www.assaabloy.com/de

### **Gewährleistung**

Es gelten die gesetzlichen Gewährleistungsfristen und die Verkaufs- und Lieferbedingungen der *ASSA ABLOY Sicherheitstechnik GmbH* (www.assaabloy.com/de).

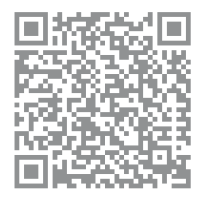

#### **Entsorgung**

Für Produkte, die mit dem Symbol  $\mathbb{\widehat{X}}$  (durchgestrichene Mülltone) gekennzeichnet sind gilt:

Die geltenden Vorschriften zum Umweltschutz müssen eingehalten werden. Batterien, Akkumulatoren, Lampen, Elektrogeräte und auch personenbezogene Daten gehören nicht in den Hausmüll.

Altbatterien, Altakkumulatoren und Lampen müssen dem Gerät zerstörungsfrei entnommen werden und separat entsorgt werden.

#### **Verpackung**

Verpackungsmaterialien müssen der Wiederverwendung zugeführt werden. Das Verpackungsmaterial kann auch am Ort der Übergabe dem Vertreiber oder Fachhandwerker kostenlos zur Entsorgung überlassen werden.

# $\boxtimes$

# **Produkt**

WEEE-Reg.-Nr. DE 69404980

Das Produkt ist nach dem Gebrauch als Elektronikschrott ordnungsgemäß zu entsorgen und zur stofflichen Wiederverwendung einer örtlichen Sammelstelle kostenlos zuzuführen.

Es bestehen grundsätzlich folgende weitere Möglichkeitenzur kostenlosen Entsorgung beim Vertreiber:

- · Rückgabe eines funktionsähnlichen Altgeräts am Ort der Abgabe des Neugeräts.
- · Rückgabe von maximal drei gleichartigen Altgeräten (max. Kantenlängen 25 cm) in einem Einzelhandelsgeschäft, ohne Verpflichtung zu einem Neukauf.

Die Rücknahmepflicht gilt für Vertreiber von Elektrogeräten mit einer Verkaufsfläche von größer 400 m² oder für Vertreiber von Lebensmitteln, die mehrmals im Kalenderjahr oder dauerhaft Elektrogeräte anbieten mit einer Gesamtverkaufsfläche von 800 m². Bei Online-Anbietern gelten die aufsummierten Lager- und Versandflächen für Elektrogeräte als Verkaufsfläche. Für weitere Details siehe ElektroG3 §17 (1)(2).

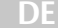

# Anhang

### **Wichtige Notizen**

Notieren Sie in der nachfolgenden Tabelle die grundsätzlichen Konfigurationen bei der Inbetriebnahme ("Inbetriebnahme", Seite 18).

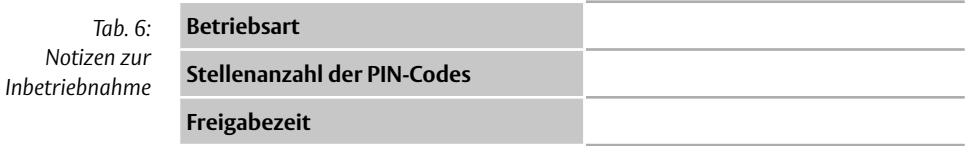

Notieren Sie in der nachfolgenden Tabelle die Konfigurationen zu den angelegten Nutzern ("Anlegen neuer Nutzer", Seite 30). Notieren Sie:

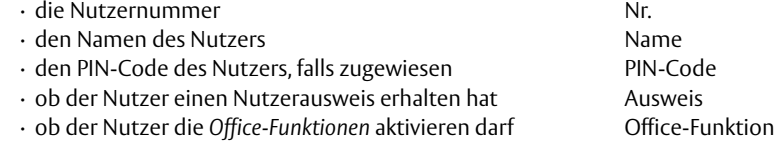

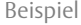

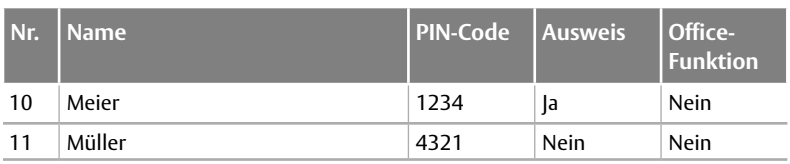

1 2 3 *Tab. 7: Notizen zu den angelegten Nutzern*

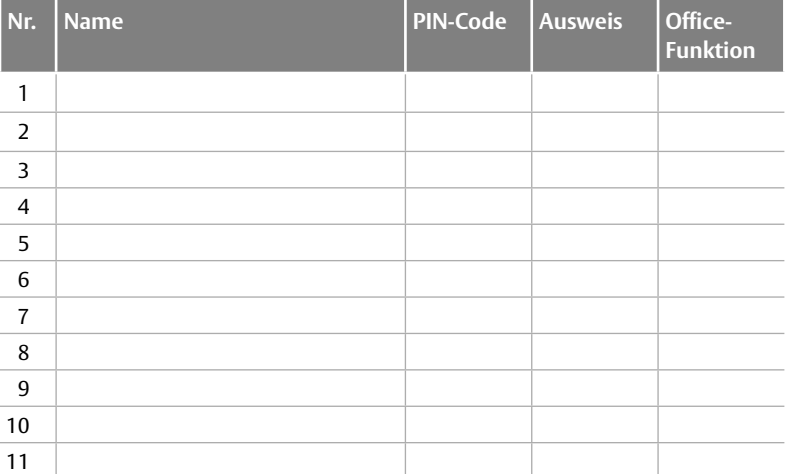

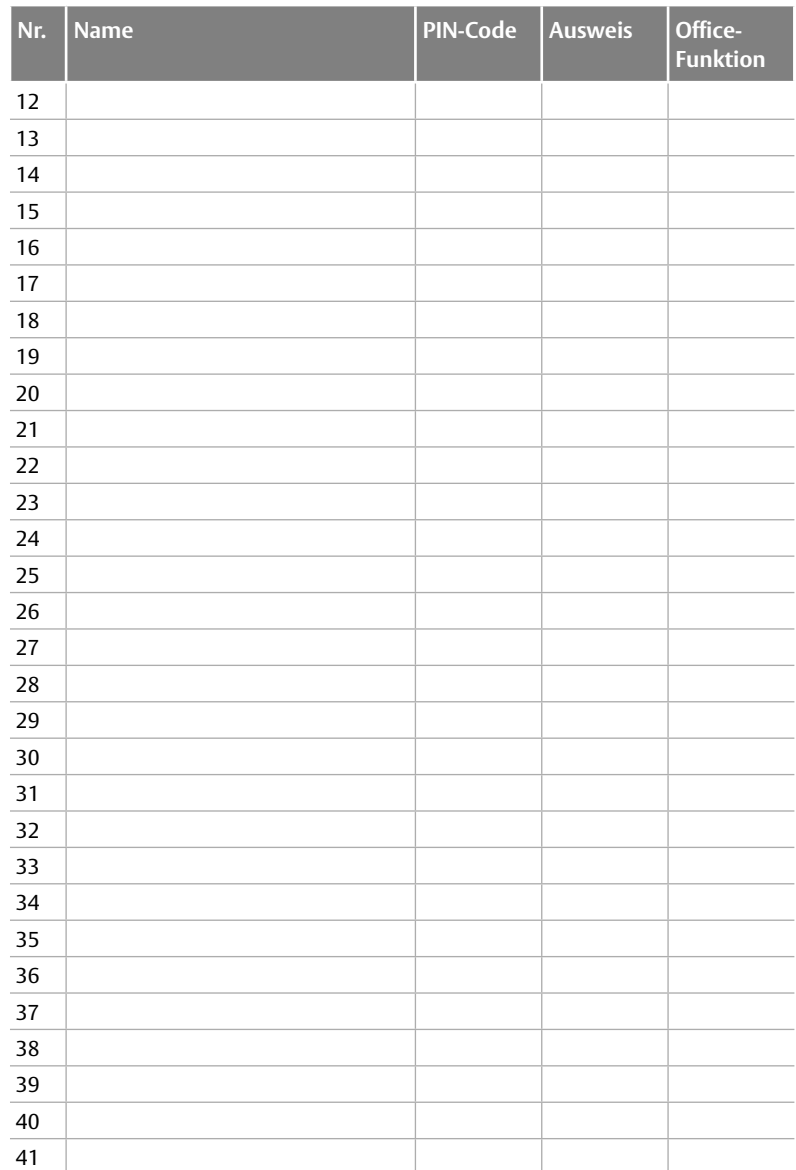

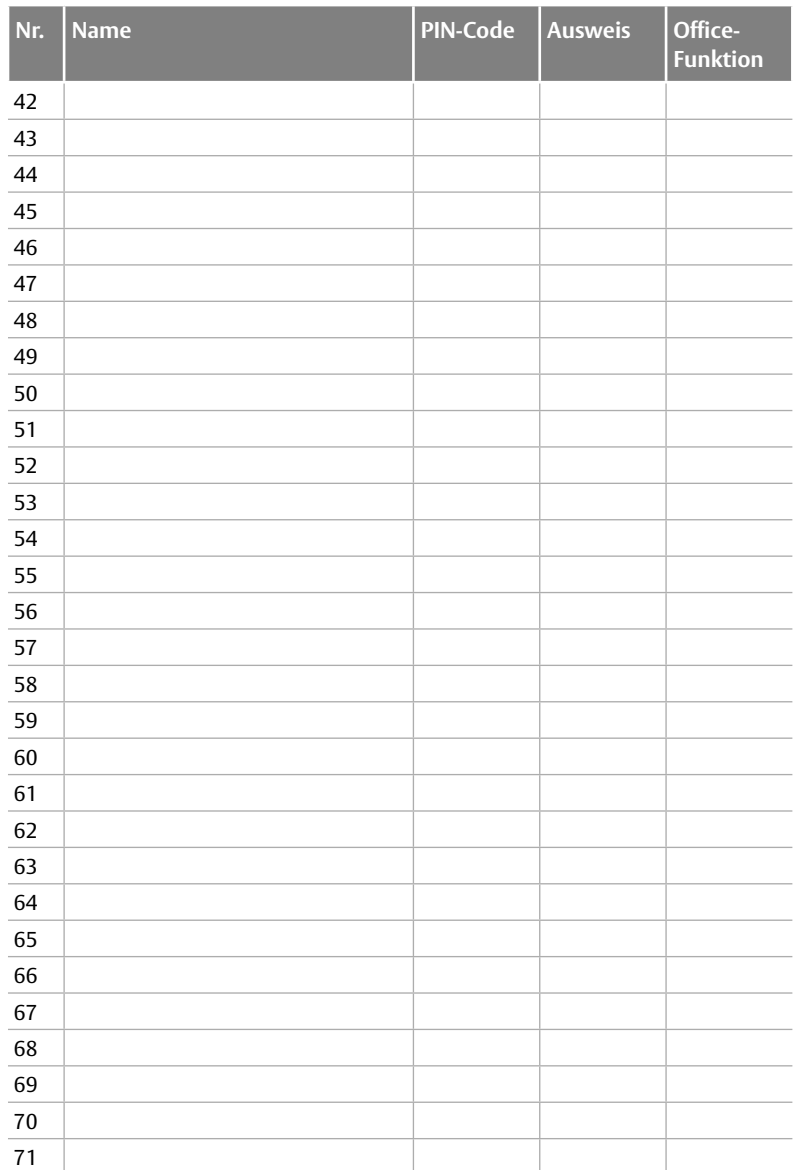

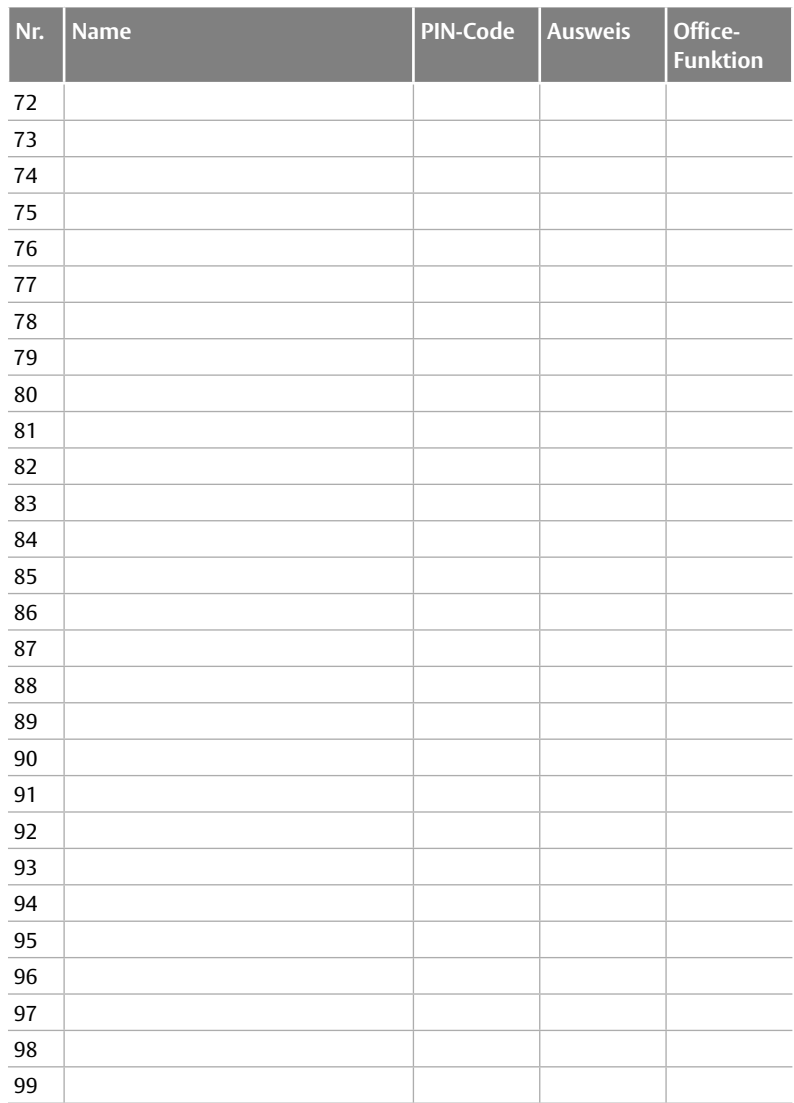

# Kurzanleitung

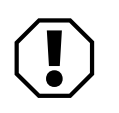

#### **Achtung!**

**Funktionseinschränkung und Datenverlust durch falsche Bedienung:** Diese Kurzanleitung ist eine Referenz ohne jede weitergehende Erklärung. · Lesen Sie diese Anleitung vollständig, bevor Sie die Kurzanleitung nutzen.

### **Inbetriebnahme**

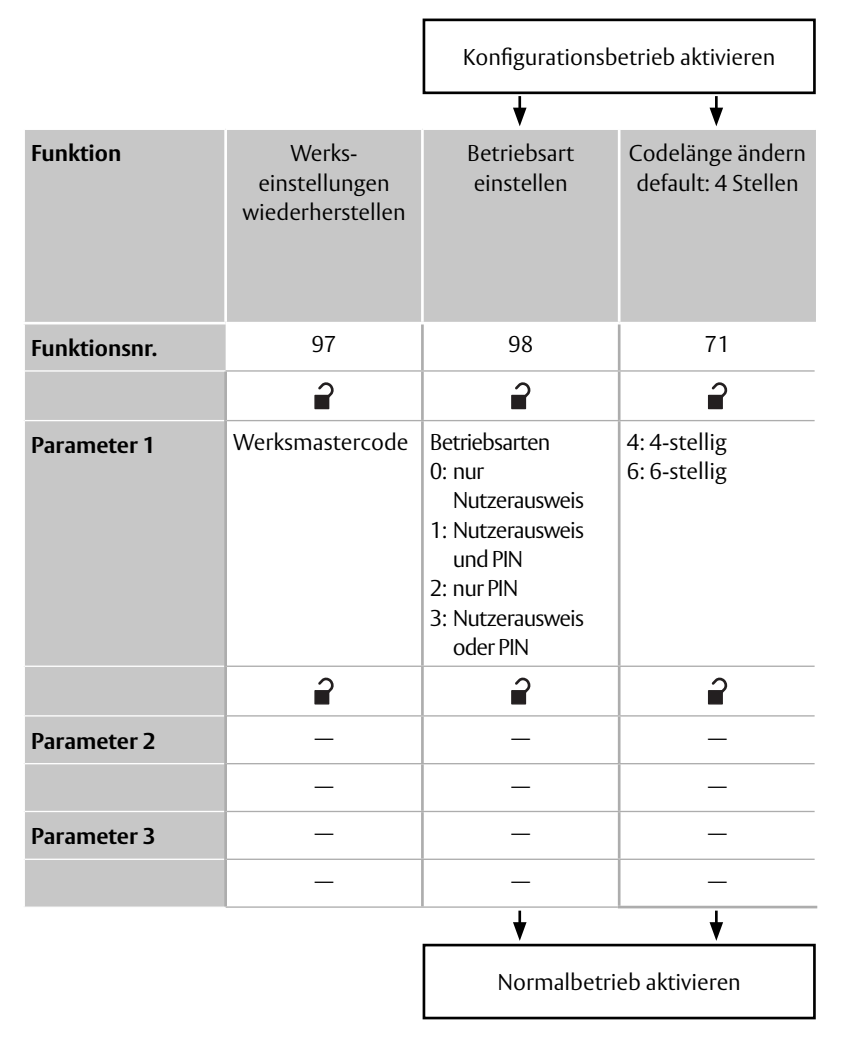

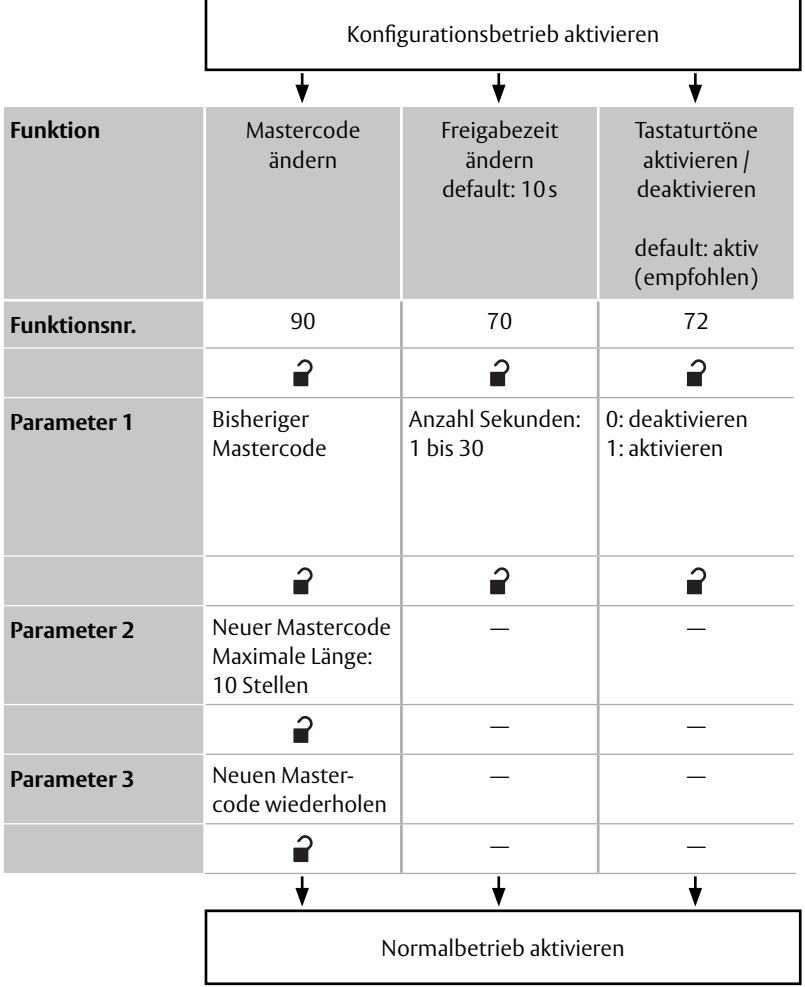

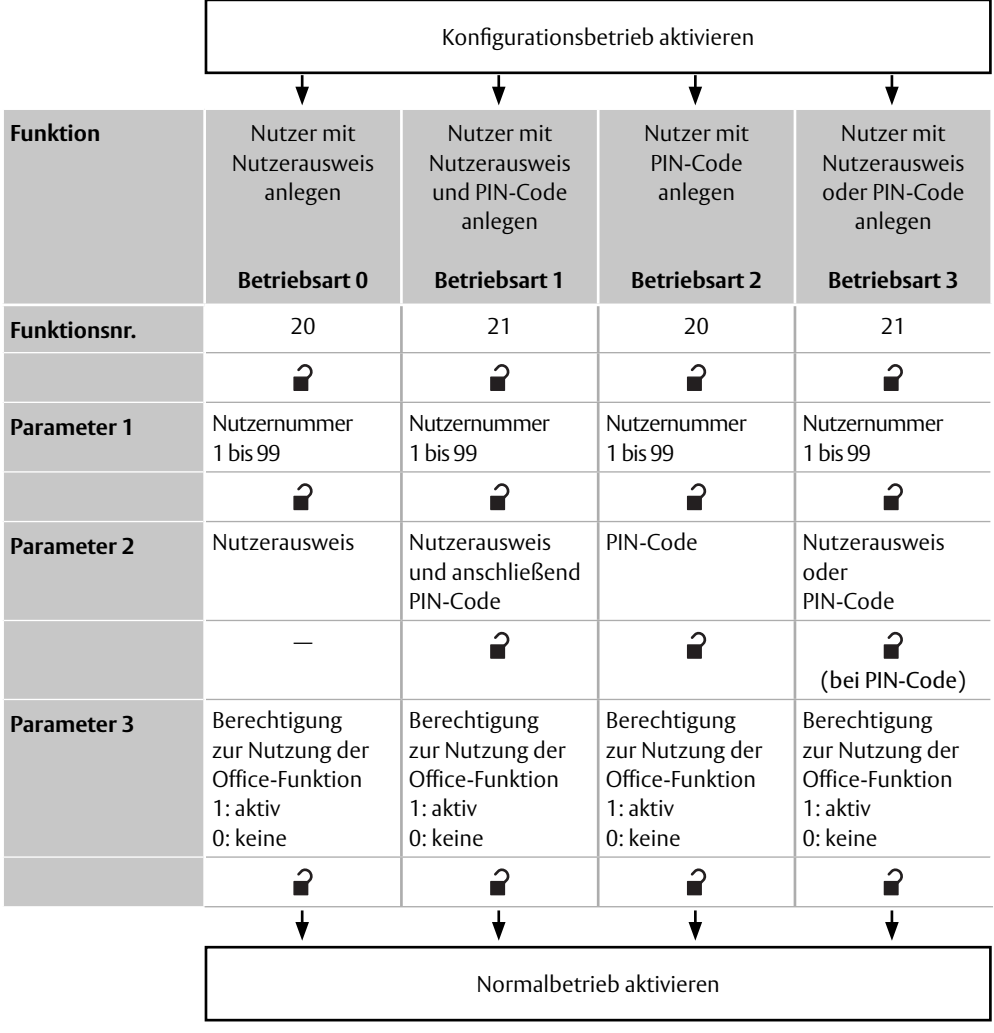

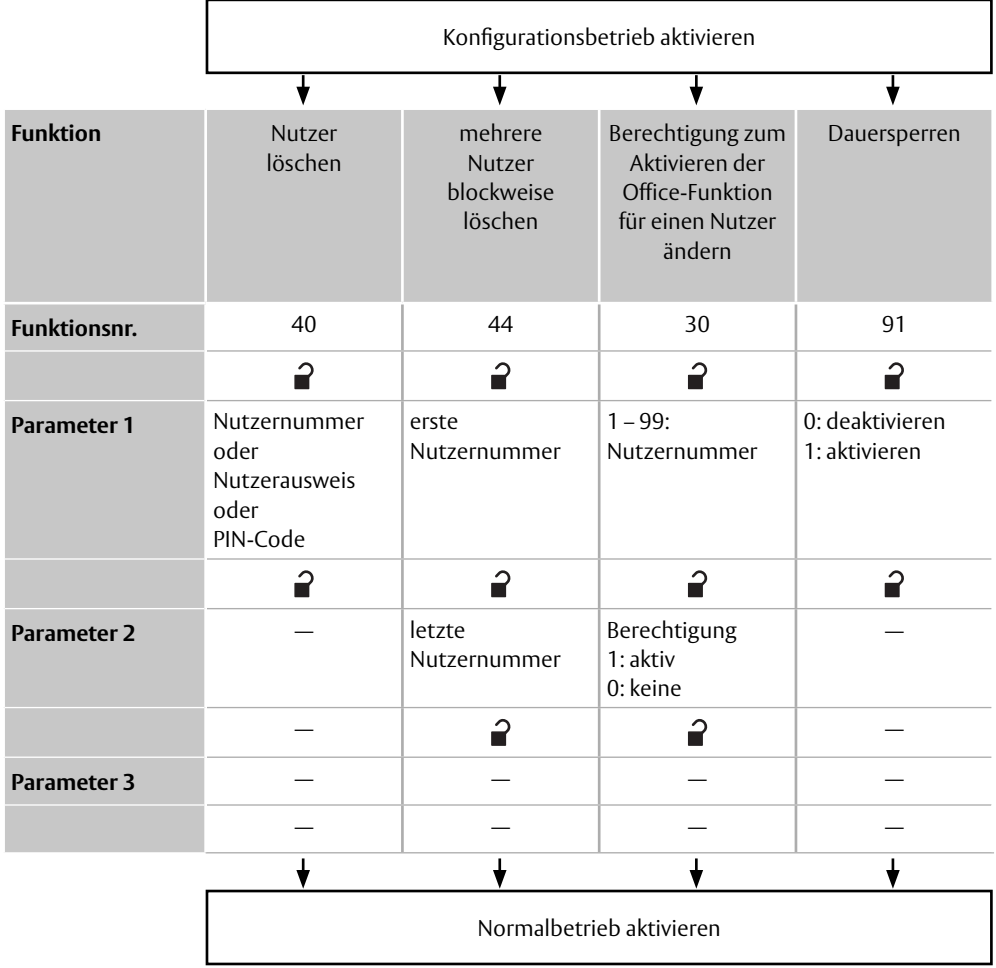

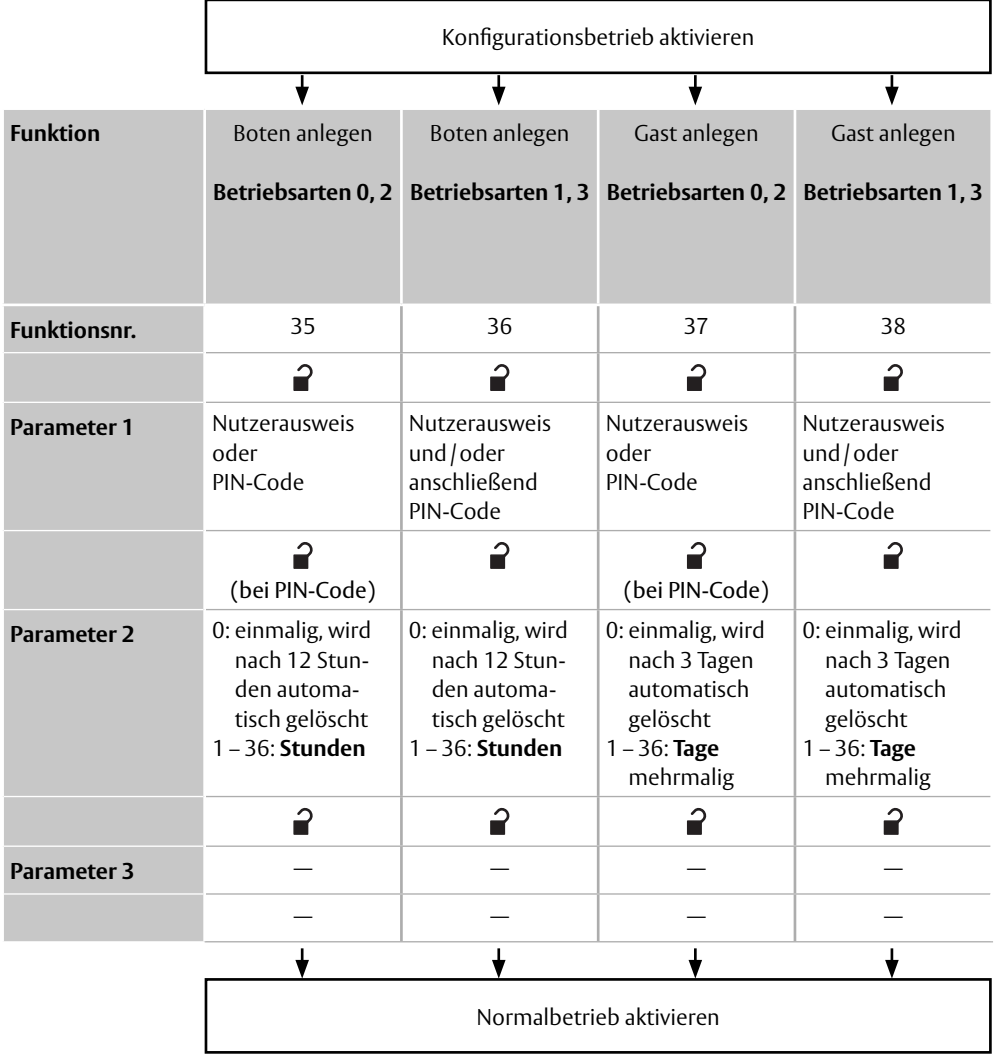
# **Normalbetrieb**

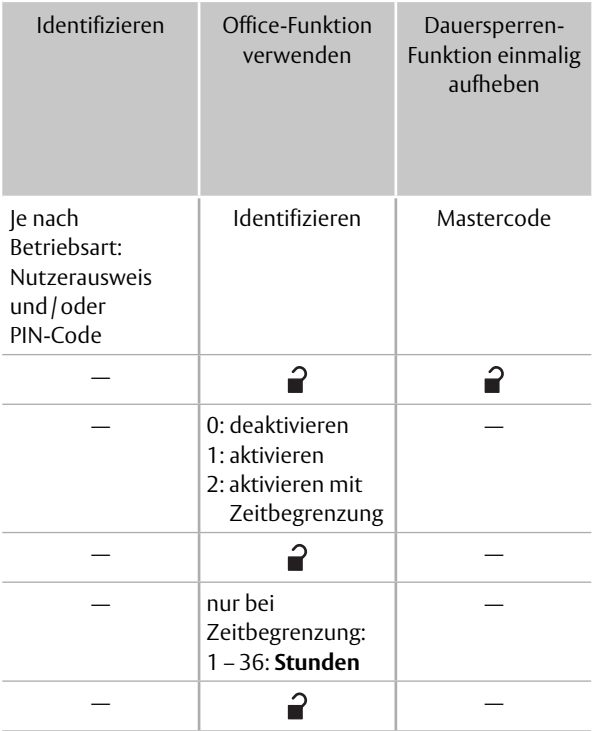

# Index

#### **A**

Auslieferungszustand – Siehe Werkseinstellungen Ausweis – Siehe Nutzerausweis

#### **B**

Bauteile – Siehe Produkt Benutzer – Siehe Nutzer Benutzung – Siehe Gebrauch Berechtigungen – Siehe Nutzerberechtigungen Bestandteile – Siehe Produkt Bestimmungsgemäßer Gebrauch. . . 8 Betriebsart . . . . . . . . . . . . . . . . 14 festlegen . . . . . . . . . . . . . . . . 20 Boten – Siehe auch Boten-Funktion anlegen . . . . . . . . . . . . . . . . . 38 löschen . . . . . . . . . . . . . . . . . 43 Boten-Funktion . . . . . . . . . . . . . 16 konfigurieren – Siehe Boten anlegen

#### **C**

Chip – Siehe Nutzerausweis Chipleser – Siehe Lesegerät

#### **D**

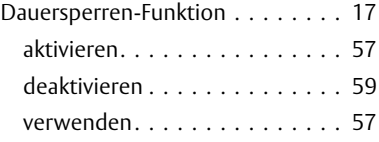

#### **E**

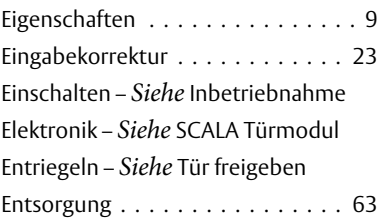

## **F**

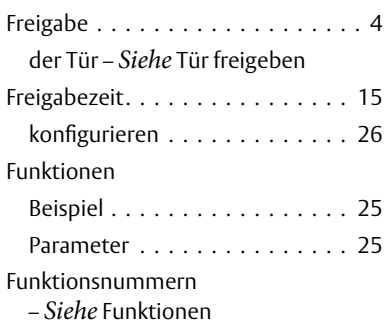

## **G**

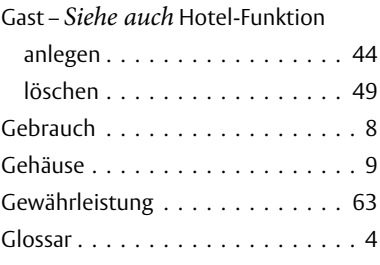

### **H**

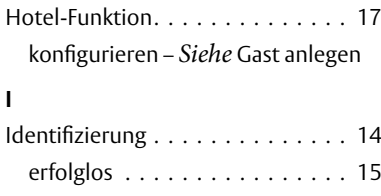

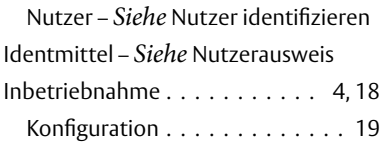

## **K**

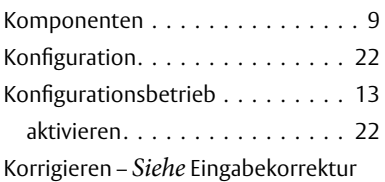

## **L**

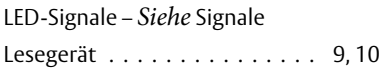

## **M**

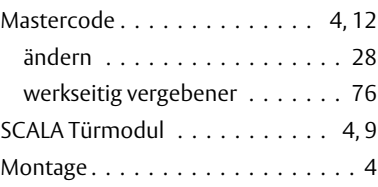

## **N**

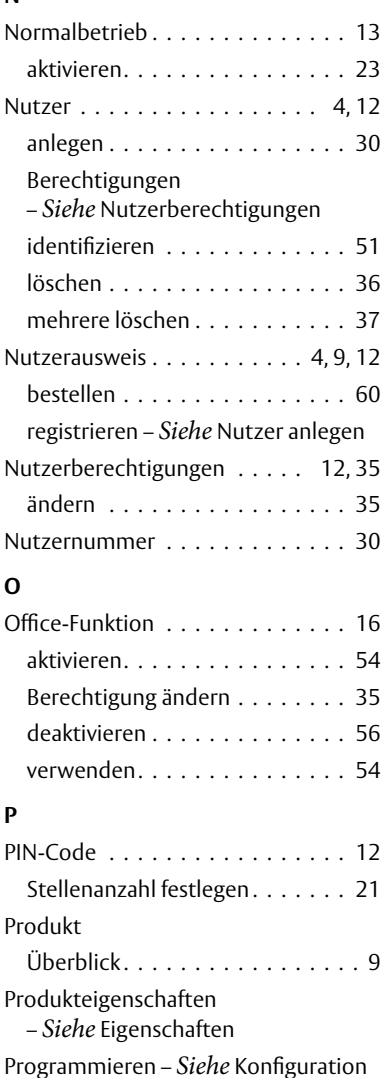

## **R**

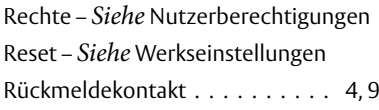

## **S**

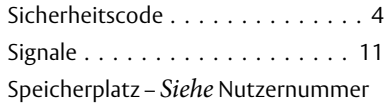

## **T**

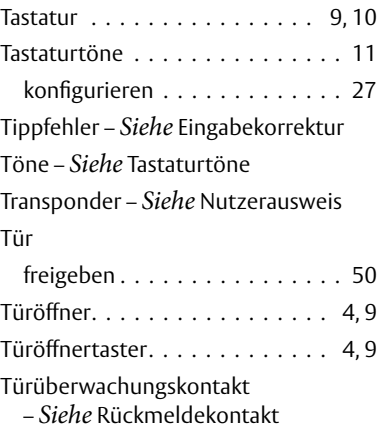

## **V**

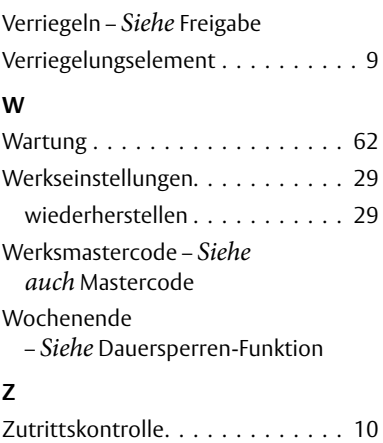

# **Werkseitig vergebener Mastercode**

Der werkseitig vergebene Mastercode ist produktspezifisch. Dieser Mastercode wird benötigt, um die Werkseinstellungen wiederherzustellen, auch dann, wenn der Mastercode geändert wurde ("Mastercode", Seite 12).

*Abb. 4: Werkseitig vergebener Mastercode* Die ASSA ABLOY Gruppe ist der Weltmarktführer in Zugangslösungen. Jeden Tag helfen wir Menschen sich sicherer und geborgener zu fühlen und eine offenere Welt zu erleben.

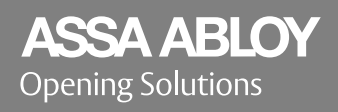

ASSA ABLOY Sicherheitstechnik GmbH Bildstockstraße 20 72458 Albstadt DEUTSCHLAND Tel. + 49 7431 123-0 albstadt @ assaabloy.com www.assaabloy.com/de